# **Инструкция по эксплуатации**

# **SpaceSaver**

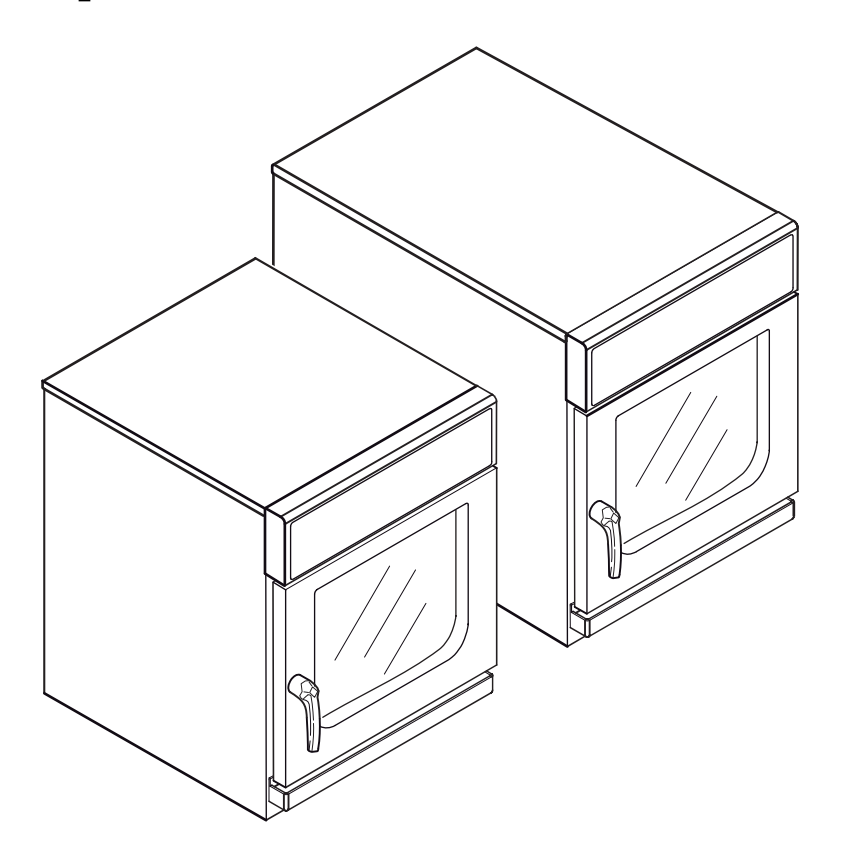

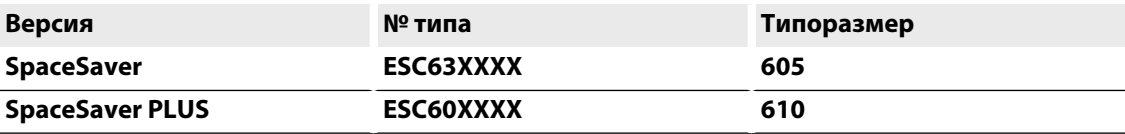

# **Для просмотра органов управления раскрыть вкладку.**

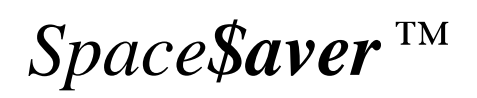

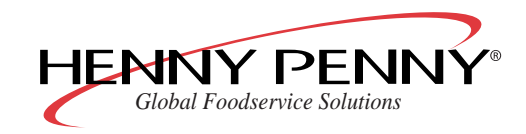

# **Органы управления**

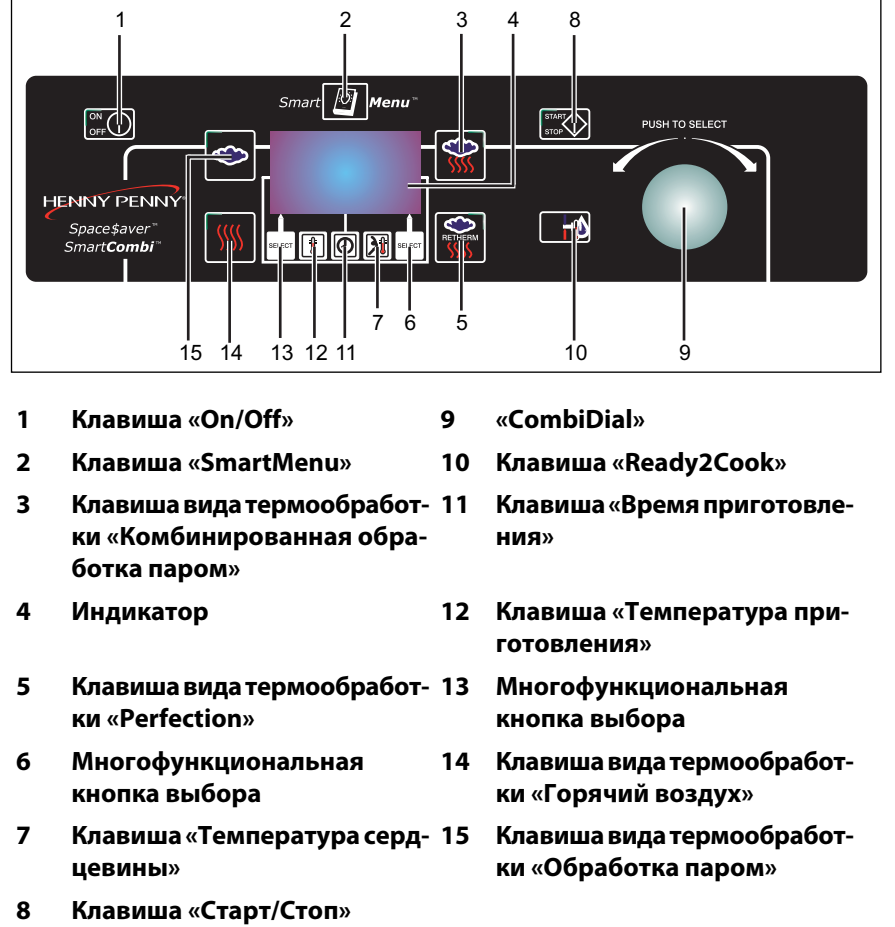

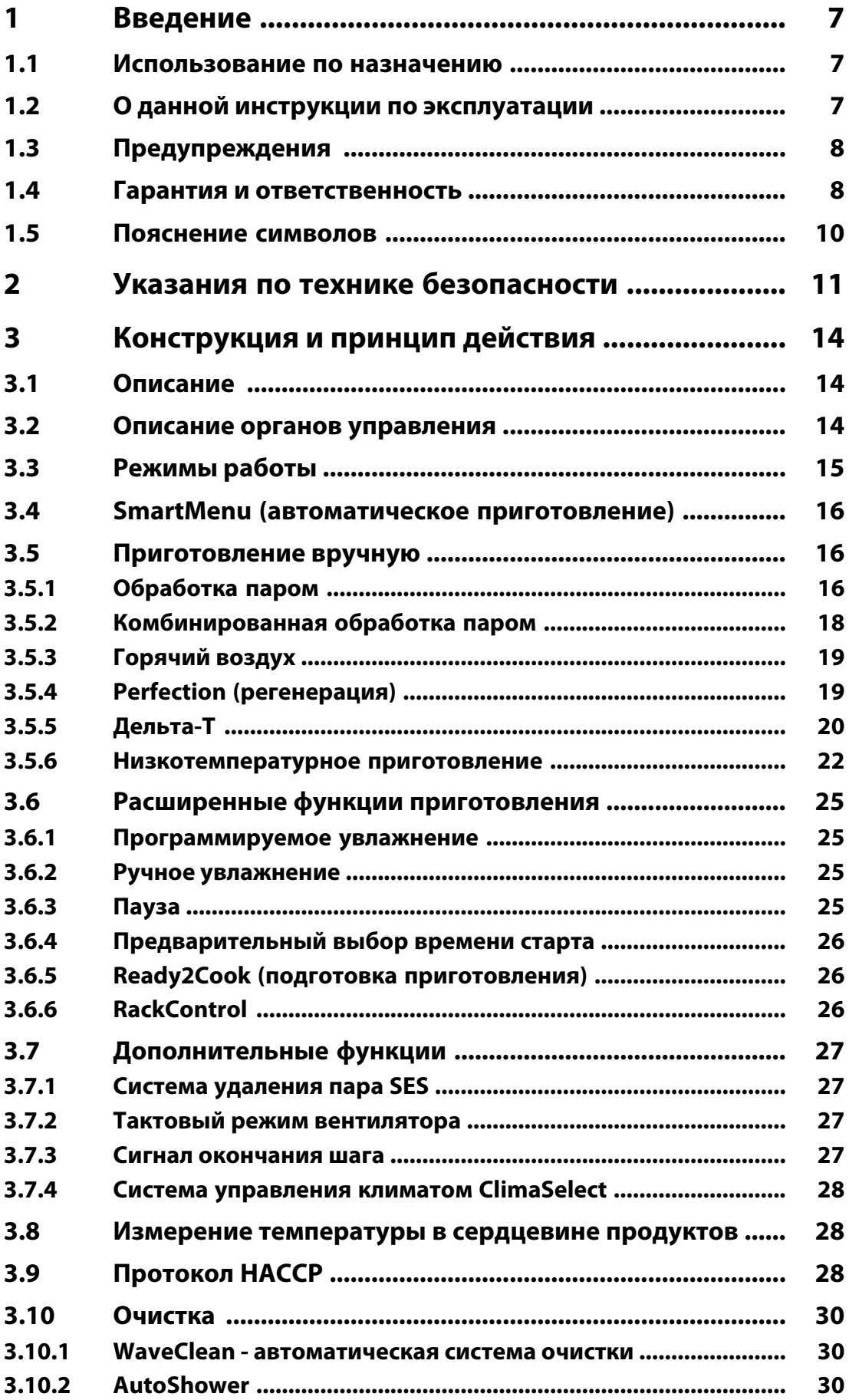

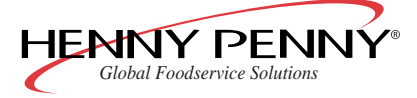

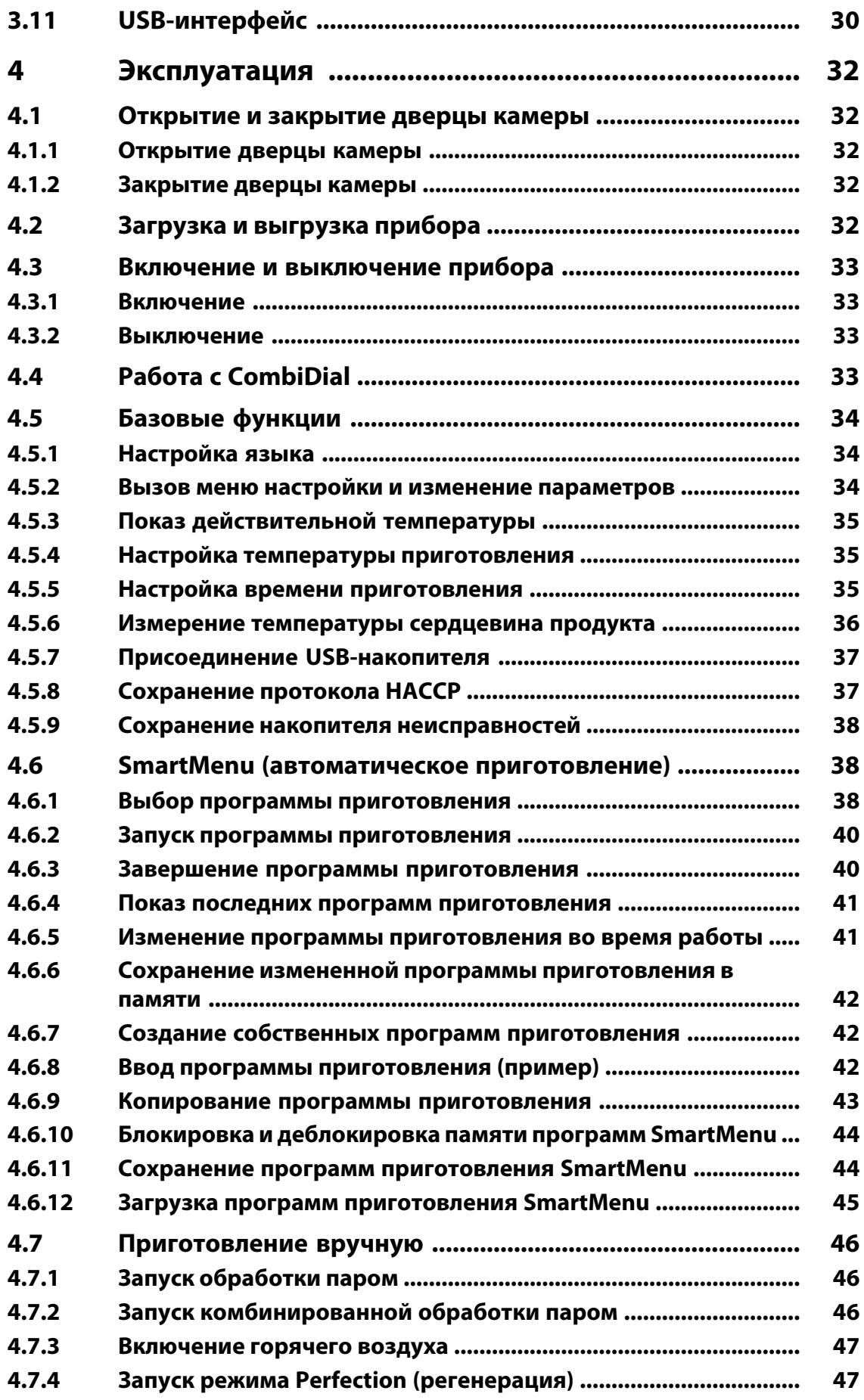

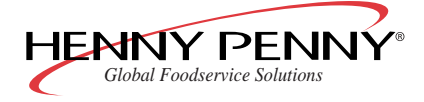

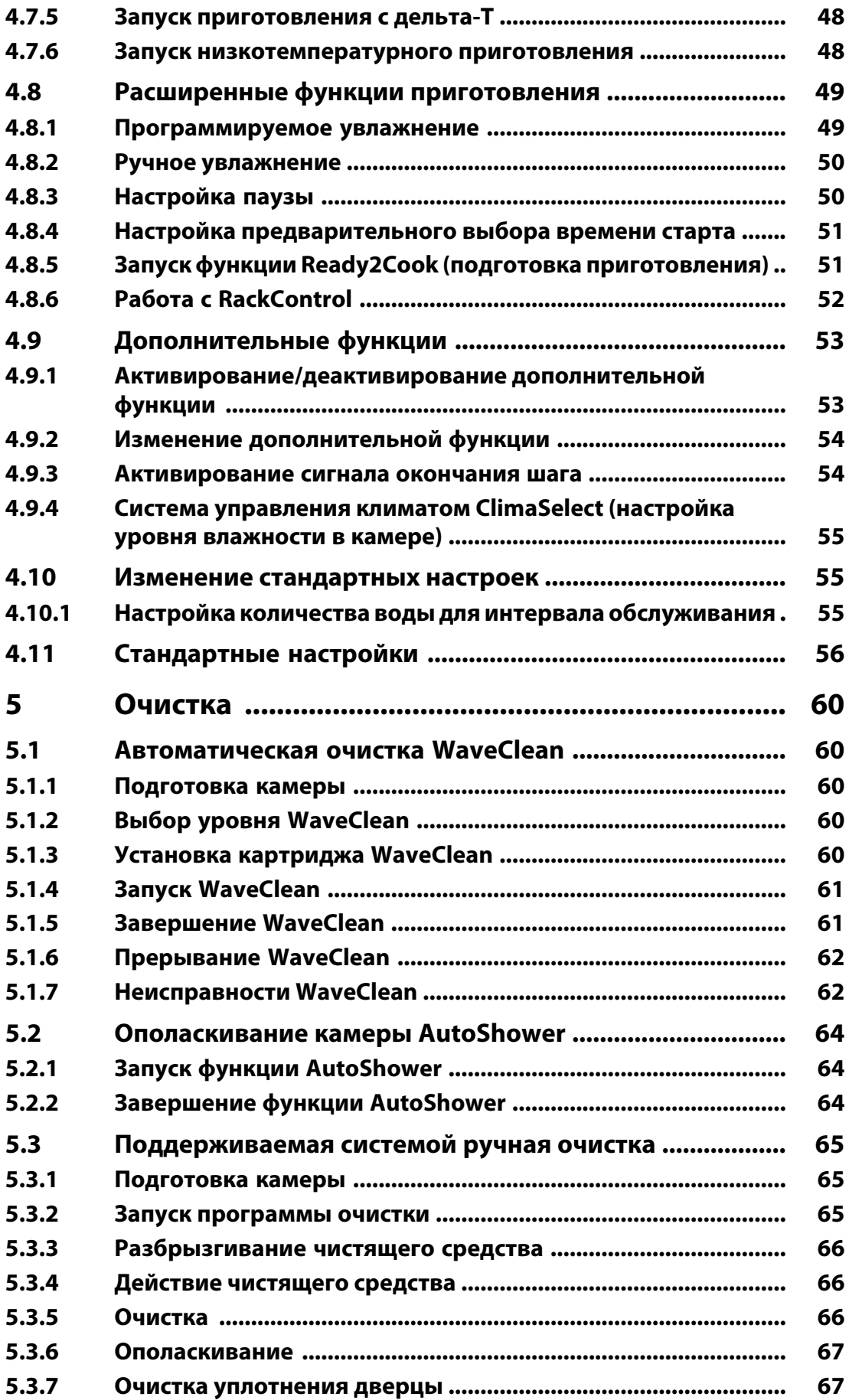

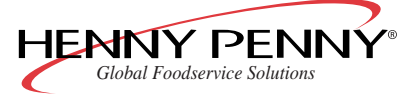

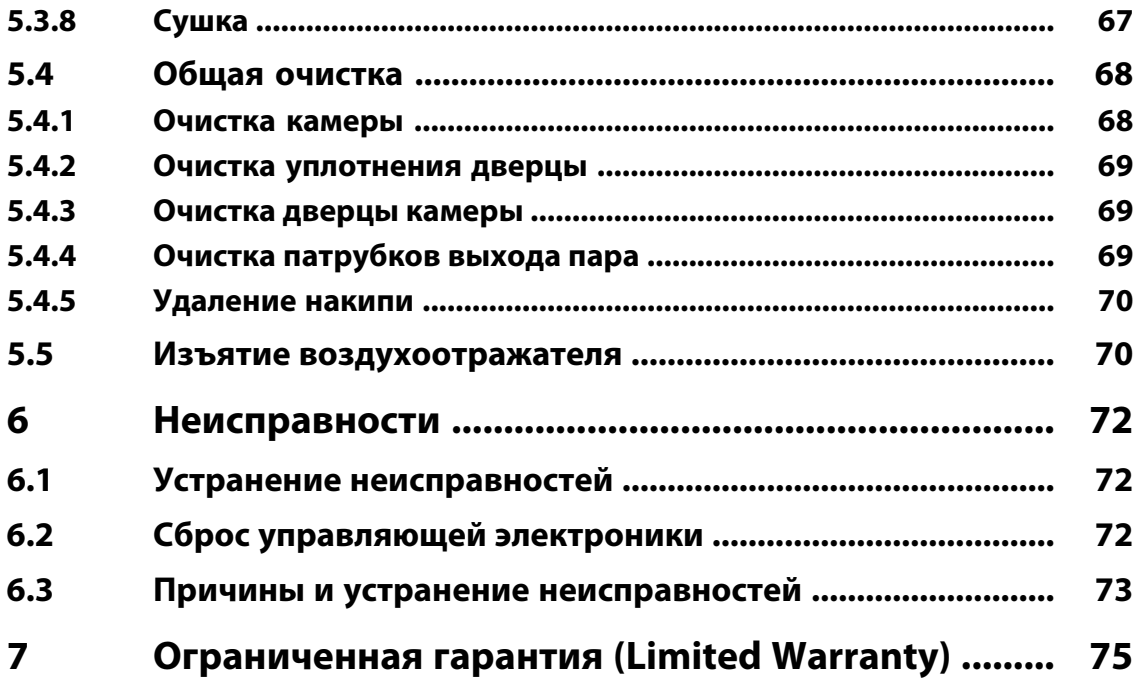

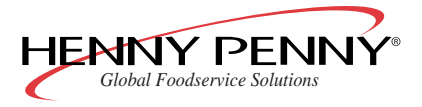

# <span id="page-6-0"></span>**1 Введение**

### <span id="page-6-1"></span>**1.1 Использование по назначению**

**Пароконвекционные печи Henny Penny представляют собой приборы, предназначенные исключительно для коммерческого использования, в частности, на профессиональных кухнях.**

**Прибор разрешается использовать только для термообработки пищевых продуктов и только с подходящими к прибору принадлежностями.**

**Прибор запрещается использовать в частных домашних хозяйствах.**

**Для генерации пара прибор должен эксплуатироваться только с питьевой водой безупречного качества и, в случае необходимости, в комбинации с водоумягчительной установкой.**

**В частности, запрещено использование прибора в следующих целях:**

- **в качестве посудомоечной машины**
- **в качестве сборника**
- **в качестве коптильного шкафа**
- **для сушки салфеток, бумаги или посуды**
- **для нагрева кислот, щелочей или других веществ**
- **для нагрева закрытых емкостей (например, консервов)**
- **для нагрева горючих жидкостей**
- **для расплавления жиров или солей**
- **для отопления помещений**
- <span id="page-6-2"></span>● **для фритирования**
- **для очистки воздушных фильтров**
- **эксплуатация без направляющих/стеллажной тележки**

# **1.2 О данной инструкции по эксплуатации**

**Данная инструкция по эксплуатации является составной частью прибора и содержит информацию, которая требуется обслуживающему персоналу для надежной эксплуатации, очистки и ухода за прибором и при устранении неисправностей.**

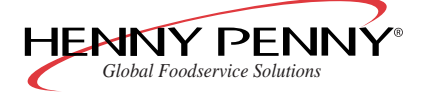

- **Персонал, которому поручено выполнение работ с прибором, перед их началом должен прочесть инструкцию по эксплуатации и, в частности, главу «Указания по технике безопасности».**
- **Данную инструкцию сохранять в течение всего срока службы.**
- **Следить за тем, чтобы данная инструкция постоянно была доступна персоналу в месте эксплуатации прибора.**
- **Данную инструкцию передать следующему владельцу или пользователю прибора.**
- **Вставлять в инструкцию все дополнения, полученные от изготовителя.**
- **Добавлять к инструкции все указания, включая обязанности по регистрации и надзору, связанные с особенностями эксплуатации, например, в отношении организации труда, рабочих процессов или персонала.**
- **Целевая группа Целевой группой данной инструкции по эксплуатации является обслуживающий персонал, ознакомленный с эксплуатацией, очисткой и уходом за прибором, а также с порядком действий в случае неисправностей.**
	- **Ремонт прибора разрешается выполнять только специально обученному персоналу.**
	- **Совершеннолетние лица не должны эксплуатировать прибор без присмотра, если**
		- **- они физически или умственно не в состоянии выполнять это,**
		- **- им не достает знания и опыта, чтобы требуемым образом, безопасно и надежно управлять прибором.**

# <span id="page-7-0"></span>**1.3 Предупреждения**

**Предупреждения выделены пиктограммой и сигнальным словом.**

<span id="page-7-1"></span>**Указываются вид, источник и последствия опасности, а также указания по ее предотвращению. Значение используемых пиктограмм и сигнальных слов поясняется в разделе «Пояснение символов» (см. [Гл. «Пояснение символов», Стр. 10\)](#page-9-0).**

# **1.4 Гарантия и ответственность**

**Прибор запрещается переналаживать и подвергать техническим изменениям.**

**В случае технических изменений любые гарантийные обязательства теряют свою силу. Кроме того, более не гарантируется безопасность и надежность работы прибора.**

**Притязания на гарантийное обслуживание, рекламации и иски в случае телесных повреждений и материального ущерба исключены, если они вызваны одной или несколькими из следующих причин:**

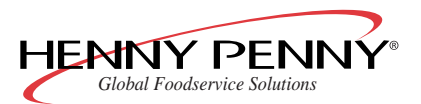

- **использование прибора не по назначению**
- **неправильно выполненные монтаж, ввод в эксплуатацию, управление или обслуживание прибора**
- **технические изменения прибора без согласования с изготовителем**
- **использование запасных частей или принадлежностей, которые не были допущены к применению фирмой Henny Penny**
- **неисправности и ошибки, вызванные несоблюдением данной инструкции по эксплуатации**

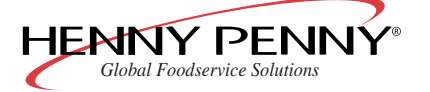

### <span id="page-9-0"></span>**1.5 Пояснение символов**

#### **Опасно**

**Непосредственно грозящая опасность**

 $\rightarrow$  При несоблюдении грозят смерть или тяжелейшие травмы.

### **Осторожно**

**Возможно грозящая опасность**

→ **При несоблюдении могут грозить смерть или тяжелейшие травмы.**

#### **Внимание**

**Опасная ситуация**

 $\rightarrow$  При несоблюдении могут последовать незначительные травмы.

#### **Внимание**

**Опасная ситуация**

 $\rightarrow$  При несоблюдении может последовать материальный ущерб.

#### **Примечание**

**Дает полезные советы и указания по использованию.**

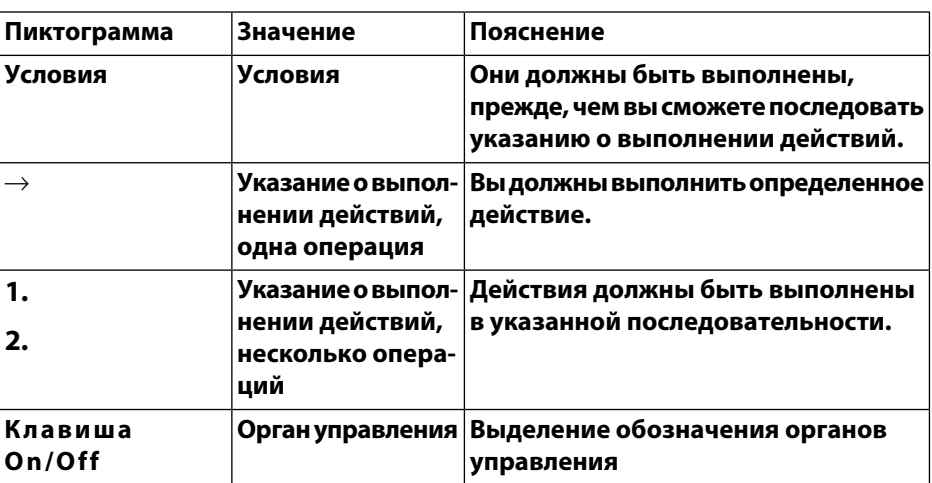

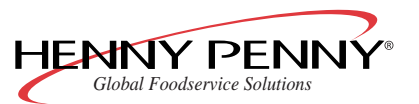

# <span id="page-10-0"></span>**2 Указания по технике безопасности**

**Приборы производства Henny Penny соответствуют всем основным стандартам безопасности. Но, тем не менее, невозможно исключить все опасности, например, вызываемые неправильным управлением.**

**Поэтому при монтаже и эксплуатации прибора обслуживающий персонал должен знать и соблюдать действующие местные правила, в частности, предписания BGR 111 «Работа на профессиональных кухнях».**

**Дополнительно следует соблюдать следующие указания по технике безопасности:**

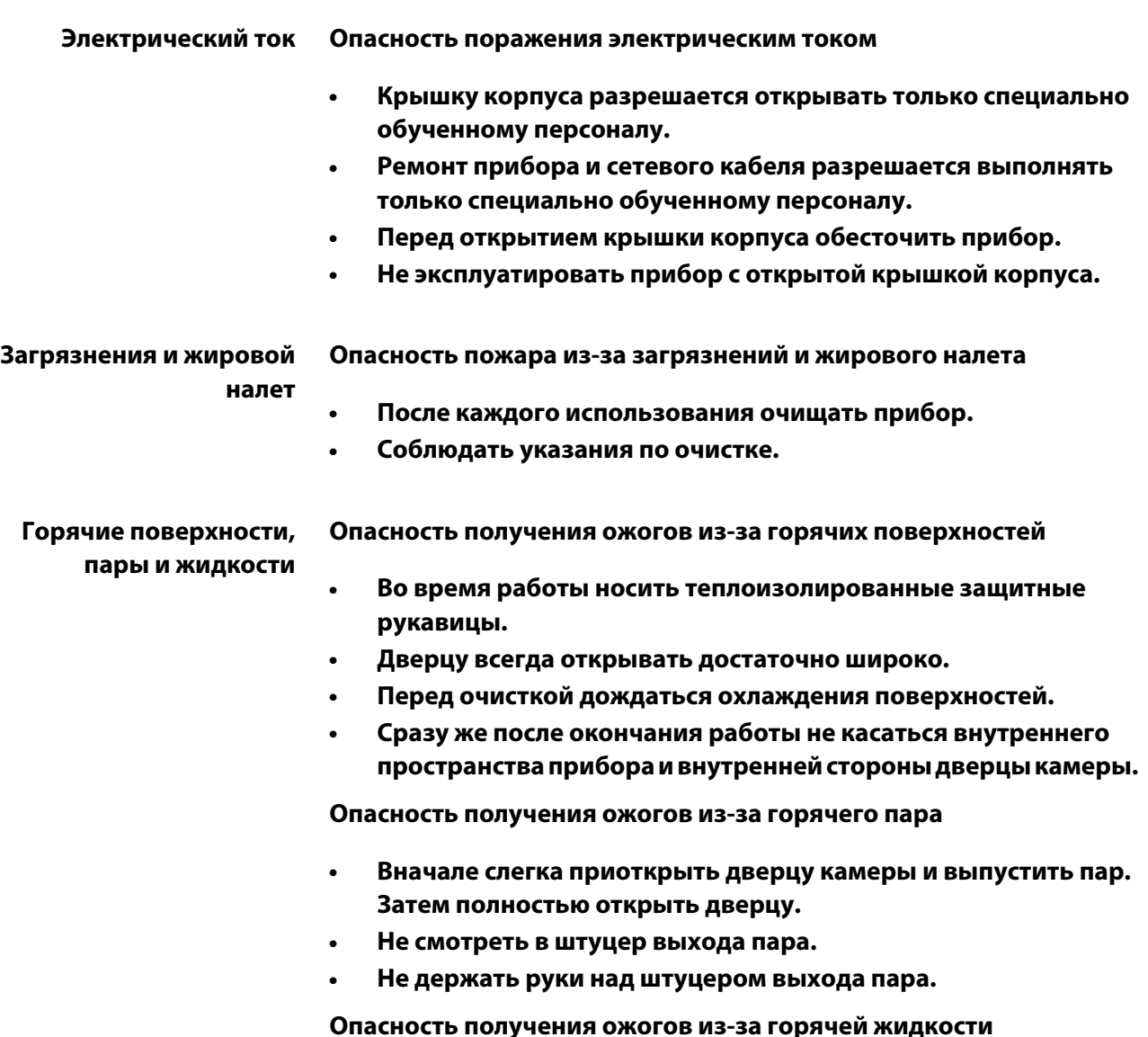

**HENNY PENNY** *Global Foodservice Solutions*

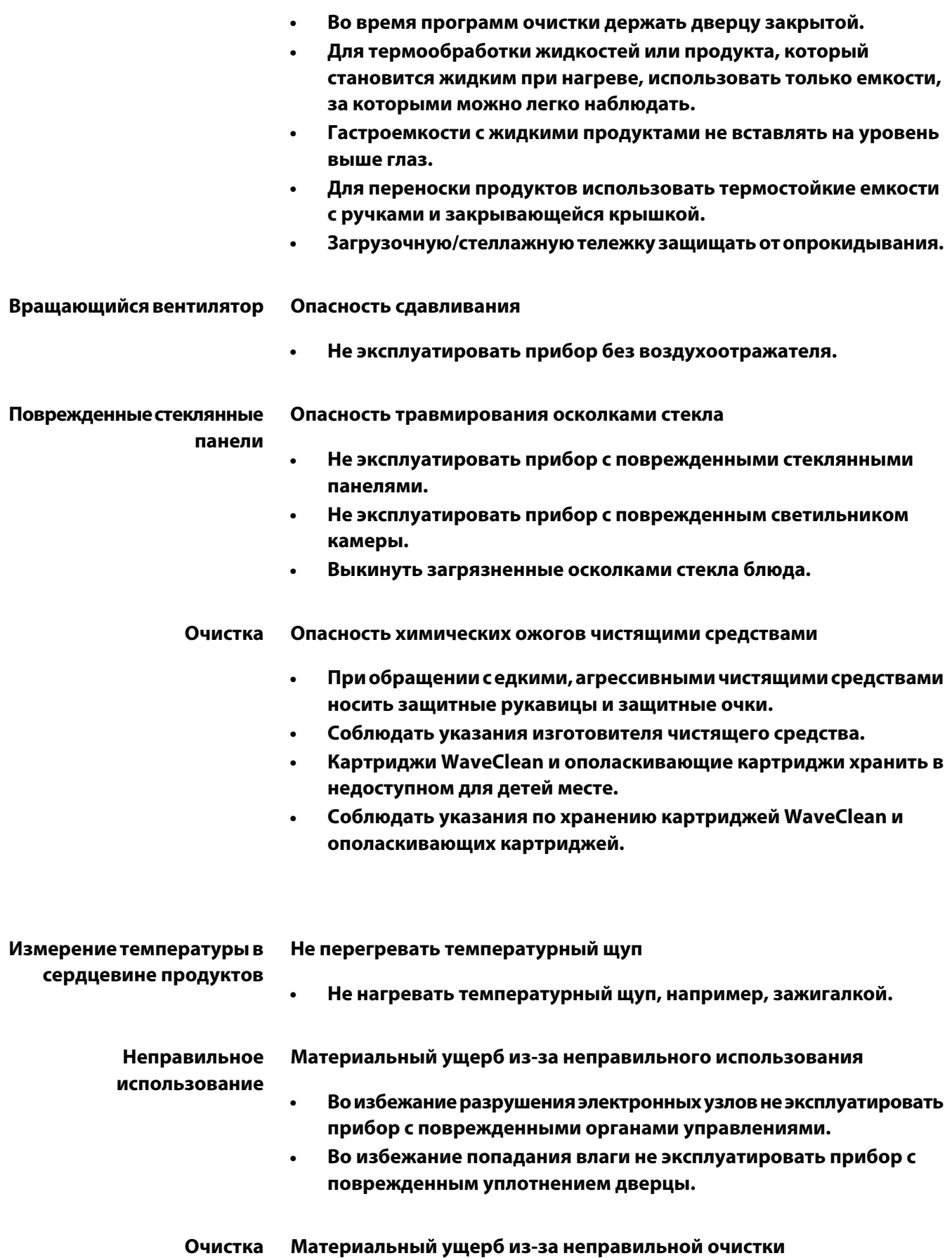

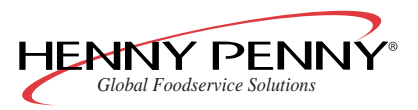

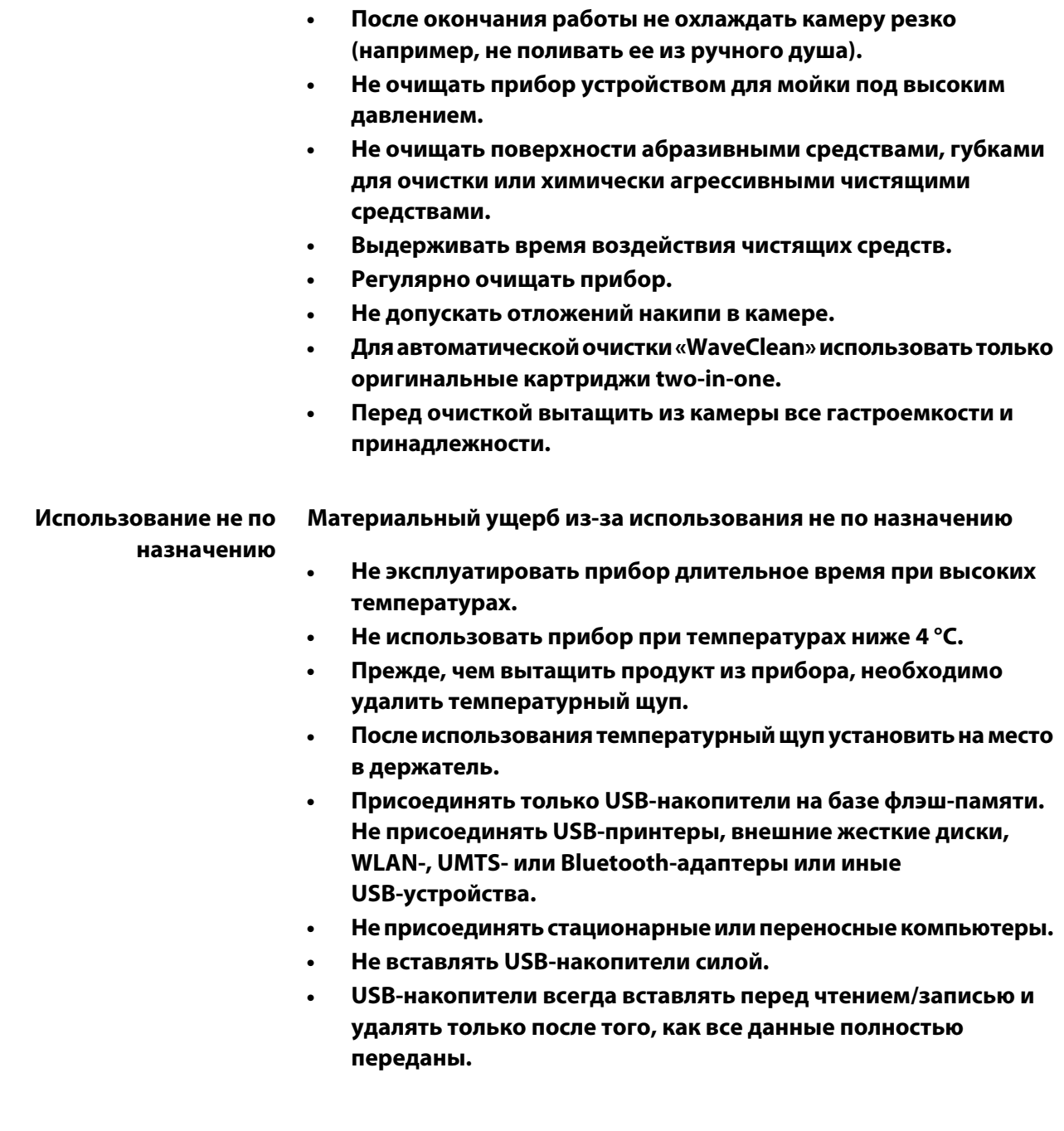

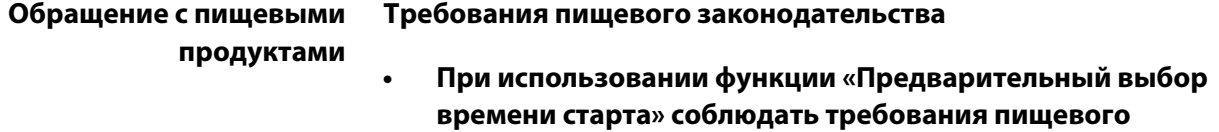

**законодательства.**

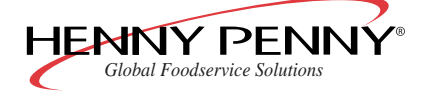

# <span id="page-13-0"></span>**3 Конструкция и принцип действия**

# <span id="page-13-1"></span>**3.1 Описание**

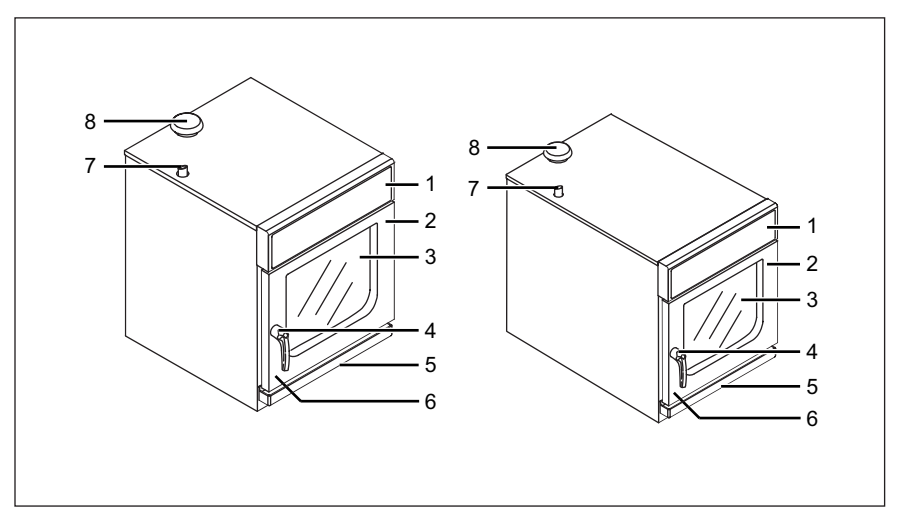

**Рис. 1: Типоразмер 610 и 605**

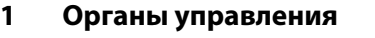

- **2 Дверца камеры 6**
- 
- <span id="page-13-2"></span>**4 Ручка дверцы 8**
- **1 Органы управления 5 Слив конденсата**
- **Информационный интерфейс (скрыт)**
- **3 Стеклопакет 7 Патрубок выхода пара**
	- **Патрубок всасывания воздуха в камеру**

# **3.2 Описание органов управления**

#### **Примечание**

**Для просмотра органов управления раскрыть вкладку.**

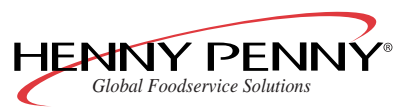

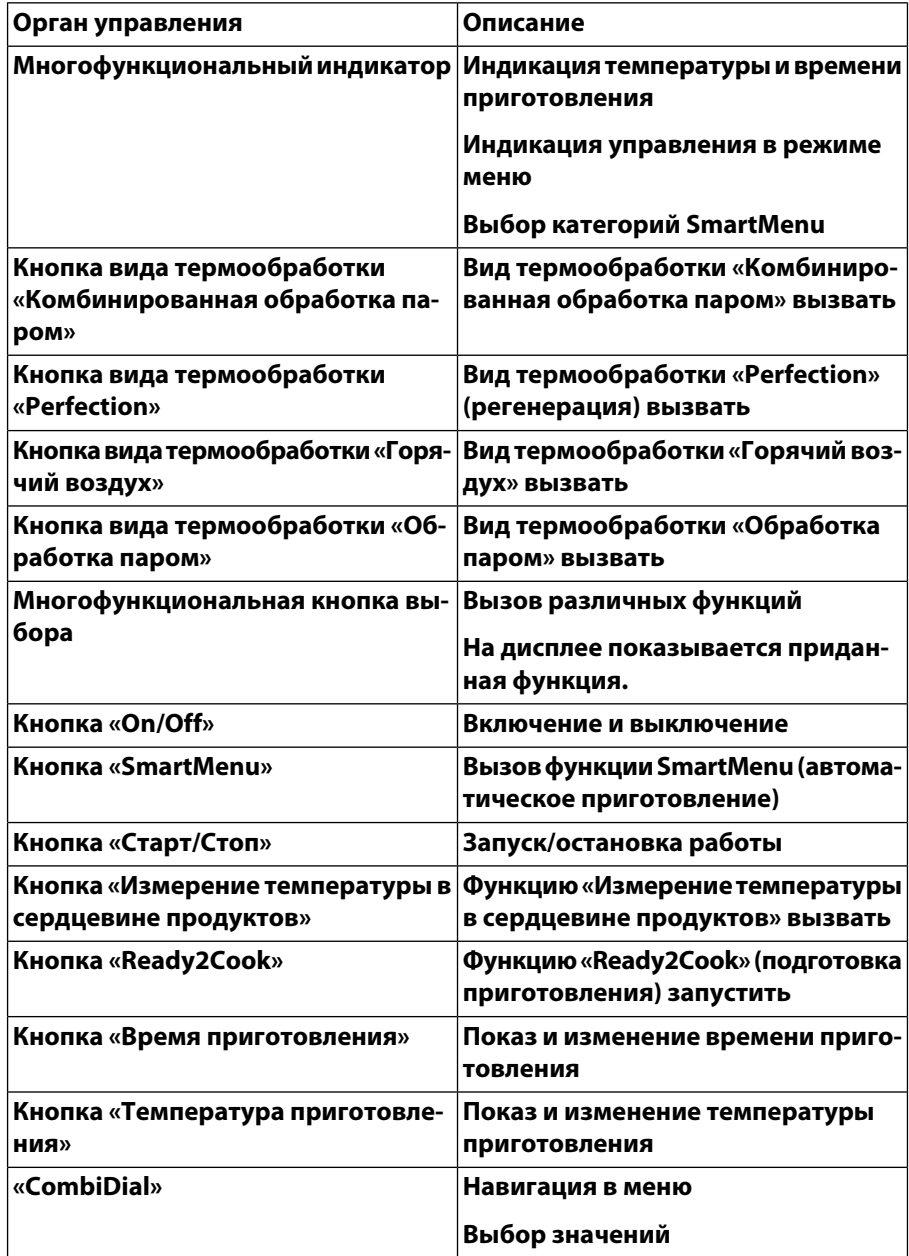

# <span id="page-14-0"></span>**3.3 Режимы работы**

**Прибор имеет два режима работы:**

- **SmartMenu (автоматическое приготовление)**
- **Приготовление вручную**

**В каждом из этих режимов можно использовать различные виды термообработки.**

**Благодаря расширенным функциям приготовления и дополнительным функциям процессы приготовления можно приспособить к индивидуальным требованиям.**

**Виды термообработки** ● **Обработка паром**

- 
- **Комбинированная обработка паром**

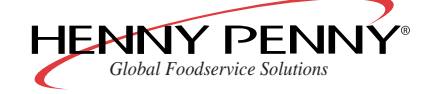

*Space\$aver™*

- **Горячий воздух**
- **Perfection (регенерация)**
- **Дельта-T**
- **Низкотемпературное приготовление**
- **Расширенные функции** ● **Программируемое увлажнение**

**приготовления**

- **Ручное увлажнение**
- **Пауза**
- **Предварительный выбор времени старта**
- **Ready2Cook (подготовка приготовления)**
- **RackControl**

**Дополнительные функции** ● **Система удаления пара SES**

- **Тактовый режим вентилятора**
- **Сигнал окончания шага**
- <span id="page-15-0"></span>● **Индивидуальная настройка влажности**

# **3.4 SmartMenu (автоматическое приготовление)**

**Режим SmartMenu - это функция автоматического приготовления.**

<span id="page-15-1"></span>**Программы приготовления SmartMenu были разработаны шеф-поварами фирмы Henny Penny, но могут быть изменены в соответствии с индивидуальными требованиями. Кроме того, можно создать новые программы приготовления SmartMenu.**

### <span id="page-15-2"></span>**3.5 Приготовление вручную**

#### **3.5.1 Обработка паром**

**С помощью вида термообработки Обработка паром Вы можете бланшировать, парить, томить, консервировать и пошировать.**

**Имеется 3 метода приготовления на пару:**

- **Мягкая обработка паром: от 30 °C до 99 °C**
- **Обработка паром: 100 °C**
- **Экспресс-обработка: от 101 °C до 130 °C**

#### **Преимущества** ● **Быстрое производство блюд с насыщенным цветом, упругой**

- **консистенцией и интенсивным собственным вкусом.**
- **Сохраняются витамины и минералы.**
- **Вкусовые вещества не распространяются. Вкус и аромат продуктов сохраняются, и возможна смешанная загрузка.**
- **Требуется меньшее количество приправ, жира и соли.**

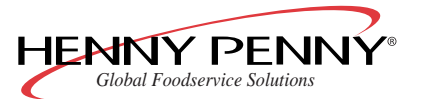

- **Советы Использовать перфорированные гастроемкости глубиной 40-65 мм. Они обеспечивают небольшое время приготовления и предотвращают разваривание расположенных ниже блюд.**
	- **В замороженных продуктах измельчить замерзшие комки, чтобы весь продукт нагревался равномерно.**
	- **После обработки паром овощи обдать холодной водой, смазать сливочным маслом и добавить пряности.**
	- **Для заправленных овощей использовать жидкость, образующуюся при жарении. Овощи подвергать обработке паром в перфорированной гастроемкости, а жидкость, образующуюся при жарении, собирать в неперфорированную емкость.**
	- **Длиннозерный рис подвергать обработке паром в неперфорированной гастроемкости. Для 1 части риса использовать 1½ части холодной воды или холодной жидкости, образующейся при жарении.**
	- **Макаронные изделия из твёрдой пшеницы подвергать обработке паром в неперфорированной гастроемкости. Для 1 части макаронных изделий использовать не менее 5 частей воды.**
	- **Клецки и фрикадельки подвергать обработке паром в проложенной бумагой для выпечки, перфорированной гастроемкости.**

**Сразу же после закипания закрыть крышкой. При необходимости, поддерживать нагретой заправленную крахмалом воду.**

● **Картофель непосредственно перед обработкой паром посыпать мелкой солью и тщательно перемешать. В качестве альтернативы положить картофель на 15 минут в подсоленную воду.**

#### **Мягкая обработка паром**

**Мягкой обработкой паром называется обработка паром в диапазоне температур от 30 °C до 99 °C.**

**Мягкая обработка паром обеспечивает особо бережное приготовление блюд, замачивание злаков и ошпаривание колбасных изделий.**

#### **Примечание**

**По сравнению с методами «Обработка паром» и «Экспресс-обработка», время приготовления увеличивается.**

**Преимущества** ● **Меньшие потери массы при приготовлении мяса и колбасных изделий.**

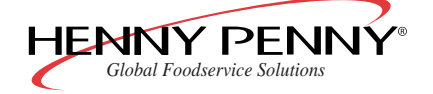

- **Предотвращение разрыва оболочки и кожи при ошпаривании или нагреве колбасных изделий.**
- **Оптимальное качество приготовления чувствительных блюд, например, блюд с желатином, пельменей, пирогов с ягодами, крем-карамели или диетической пищи.**
- **Хорошо подходит для вакуумных упаковок по методу низкотемпературной варки в пустоте (Sous Vide).**
- **Белок оптимально затвердевает благодаря предельно точной температуре и не выступает из продуктов.**
- **Советы Дать подняться мелким изделиям из дрожжевого, хлебного или слоеного теста при температуре 32 °C.**
	- **При приготовлении отварной форели залить ее уксусом для придания голубоватого оттенка.**

#### **Экспресс-обработка**

**Экспресс-обработкой называется обработка паром в диапазоне температур от 101 °C до 130 °C.**

**Экспресс-обработку можно использовать для невосприимчивых продуктов, например, картофеля в мундире, столовой свеклы, брюквы, бобовых и зелени.**

- **Преимущества Время приготовления по сравнению с видом термообработки «Обработка паром» уменьшается приблизительно на 10 %.**
	- **Советы При незначительной загрузке камеры настроить температуру приготовления в диапазоне от 105 °C до 110 °C.**
		- **При полной загрузке камеры настроить температуру приготовления в диапазоне от 110 °C до 130 °C.**

#### <span id="page-17-0"></span>**3.5.2 Комбинированная обработка паром**

**Вид термообработки Комбинированная обработка паром особенно хорошо подходит для крупнокусковых продуктов, запеканок и хлебобулочных изделий.**

#### **Преимущества** ● **Оптимальный температурно-влажностный режим в камере: блюда не пересыхают.**

- Очень быстрое приготовление с минимальной потерей веса.
- **Вкусовые вещества не распространяются. Вкус и аромат продуктов сохраняются, и возможна смешанная загрузка.**
- **Хлебобулочные изделия из дрожжевого, слоеного и хлебного теста оптимально всходят.**
- **Поры крупнокусковых продуктов сразу же закрываются под действием пара, обжаривание становится ненужным.**
- **Советы Прибор прогревать не менее 10-15 минут.**

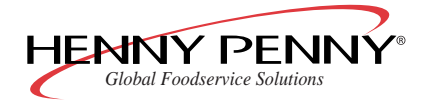

- **Температуру приготовления уменьшить на 20-30 % по сравнению с другими методами термообработки.**
- **Начиная с температуры приготовления 120 °C начинается подрумянивание блюд. Чем выше установлена температура приготовления, тем больше потери массы продукта, но тем интенсивнее и подрумянивание.**
- **Куски положить на решетки. Поры кусков закрываются со всех сторон, куски не нужно переворачивать.**
- **Под решеткой, на которой находятся куски мяса, установить поддон, чтобы получить соусы или их компоненты. В поддон добавить кости, обжаренные овощи и приправы и залить водой или жидкостью, образующейся при жарении.**

#### <span id="page-18-0"></span>**3.5.3 Горячий воздух**

**Вида термообработки Горячий воздух дополнительной хорошо подходит для продуктов, не требующих дополнительнрой влаги.**

- **Преимущества Большая производительность.**
	- **Равномерные результаты приготовления благодаря вентилятору с автореверсом.**
	- **Потребность в жире до 95 % меньше, чем при других методах термообработки.**
	- **Советы Прибор прогревать не менее 10–15 минут.**
		- **Начиная с температуры в камере 120 °C начинается подрумянивание блюд. Чем выше установлена температура в камере, тем больше потери массы продукта, но тем интенсивнее и подрумянивание.**
		- **Для приготовления панированных блюд используйте пригодные для обработки горячим воздухом пищевые полуфабрикаты быстрого приготовления или смажьте панированные продукты жиром для подрумянивания.**

#### <span id="page-18-1"></span>**3.5.4 Perfection (регенерация)**

**Вид термообработки Perfection позволяет регенерировать блюда на тарелках или в гастроемкостях с превосходным качеством.**

- **Преимущества Производство и украшение готовых блюд в спокойные промежутки времени с низкой нагрузкой. Во время банкетов Вы можете регенерировать, по вызову, любое количество тарелок.**
	- **Сохранение в горячем состоянии не ведет к потере качества приготовленных блюд.**
	- **Оптимальный температурно-влажностный режим в камере: блюда не пересыхают.**

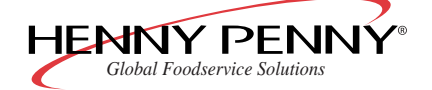

- **На тарелках отсутствуют следы конденсата или сушки.**
- **Советы Предварительно нагреть прибор, затем быстро загрузить его. Благодаря этому подогретый воздух остается в камере.**
	- **Крупные, сплошные блюда, например, фрикадельки, голубцы, запеканки требуют большего времени для регенерации: цельные компоненты надрезать.**
	- **Компоненты блюд равномерно распределить по тарелке. Не допускать перекрытия и различной высоты расположения.**
	- **Соусы добавлять на тарелку только после регенерации.**
	- **Мясо и рыбу устанавливать на подставку, чтобы они равномерно регенерировались и не прилипали к тарелкам.**
	- **Мясо предварительно прожарить до требуемой готовности, если после регенерации оно должно быть среднепрожаренным.**
	- **Овощи, рис и макароны перед регенерацией приправить и смазать жиром.**
	- **При большом расстоянии от кухни до зала и при обслуживании больших банкетов использовать крышки, а также несколько банкетных тележек. Крышки перед использованием подогреть. Тарелки можно поддерживать в нагретом состоянии не более 20 минут. За это время регенерируются следующие партии: благодаря этому Вы можете подать еду всем гостям одновременно.**
	- **Для регенерации предварительно порционированных блюд использовать закрытые гастроемкости, чтобы сократить время приготовления.**
	- **Время и температура регенерации зависят от количества тарелок (см. таблицу «Количество тарелок» и таблицу «Температура и длительность регенерации»).**

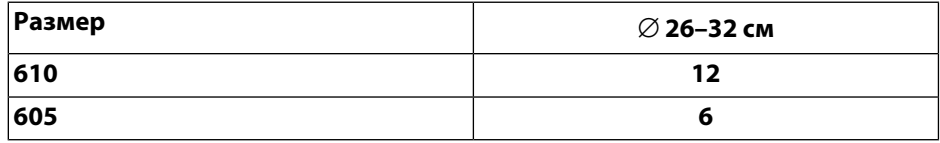

**Табл. 1: Количество тарелок**

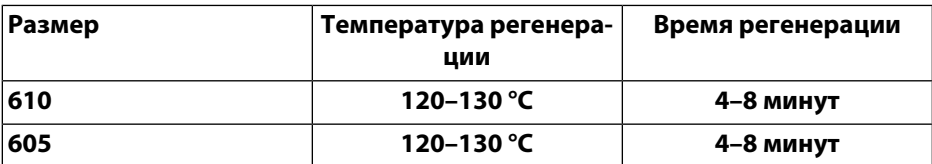

<span id="page-19-0"></span>**Табл. 2: Температура и длительность регенерации**

#### **3.5.5 Дельта-T**

**В режиме Дельта-T температура приготовления зависит от температуры сердцевины продукта. В режиме «Дельта-Т» время**

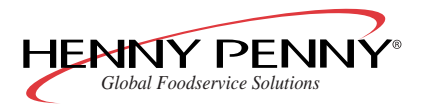

**приготовления больше, чем при других видах термообработки. Но благодаря использованию функции «Предварительный выбор времени старта» можно хорошо использовать периоды времени с низкой нагрузкой.**

**В режиме «Дельта-Т» температура приготовления всегда выше на предварительно установленную величину (величину дельта-Т), чем мгновенная температура сердцевины продукта.**

**Имеется формула:**

**мгновенная температура сердцевины + величина дельта-Т = температура приготовления**

**В связи с тем, что требуется температура сердцевины продукта, в режиме «Дельта-Т» Вы должны использовать температурный щуп.**

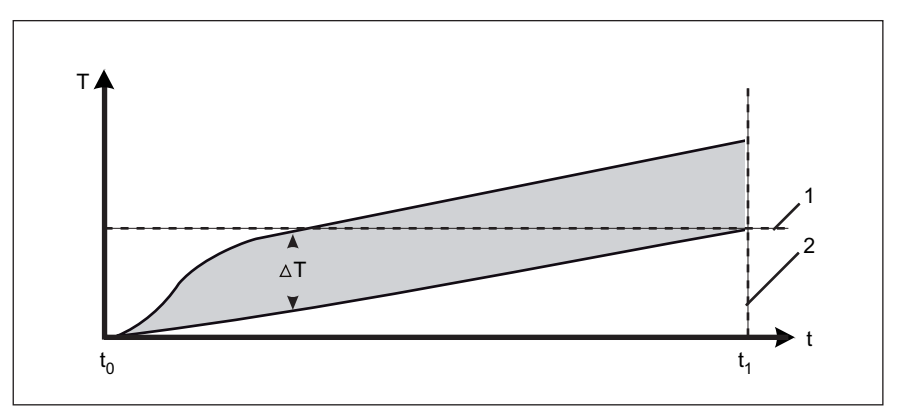

- 
- **Начинается процесс приго- 1 товления t**<sub>0</sub>
- **Заканчивается процесс 2 приготовления**  $t_1$
- **t Время** Δ**T Величина дельта-T**
	- **Требуемая температура сердцевины**
	- **Заданная температура сердцевины достигнута**

**T Температура**

#### **Примечание**

**Чем выше температура приготовления, тем больше потери массы продукта, но тем интенсивнее и подрумянивание.**

**Во избежание слишком длинного процесса приготовления величина дельта-Т должна составлять не менее 10 °C.**

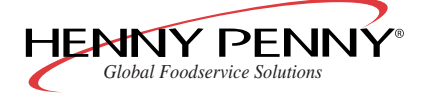

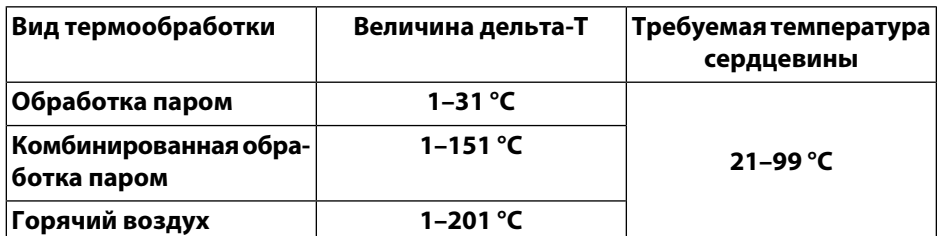

**Табл. 3: Диапазон настройки величины дельта-Т в зависимости от вида термообработки**

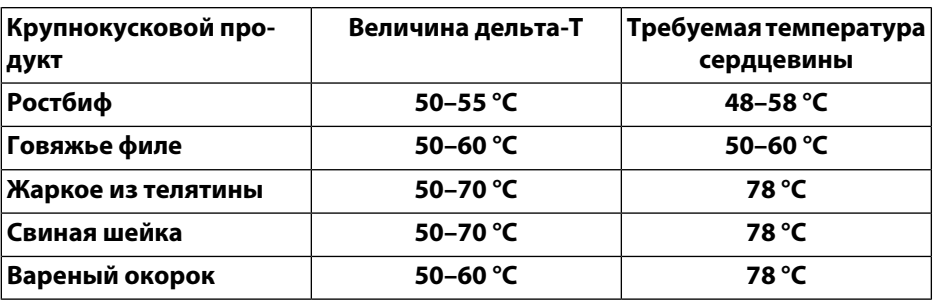

<span id="page-21-0"></span>**Табл. 4: Рекомендуемые температуры приготовления для крупнокусковых продуктов**

#### **3.5.6 Низкотемпературное приготовление**

**Вид термообработки Низкотемпературное приготовление особенно хорошо подходит для темных сортов мяса.**

**Благодаря особо бережному приготовлению (диапазон температур 60–100 °C) вес сырых крупнокусковых продуктов почти полностью сохраняется, потери массы при приготовлении сводятся к минимуму.**

**Во избежание образования корочки система управления климатом оптимизирует температурно-влажностный режим в камере, а вентилятор работает в тактовом режиме.**

**Преимущества:**

- **уменьшение высушивания**
- **равномерное приготовление**
- **меньшее образование корочки Для получения хрустящей корочки предварительно обжарть в операции приготовления с более высокой температурой.**
- **Блюда могут поддерживаться в горячем состоянии, при этом поверхность блюд не высыхает.**

**Низкотемпературное приготовление состоит из двух операций: обжаривания и собственно низкотемпературного приготовления.**

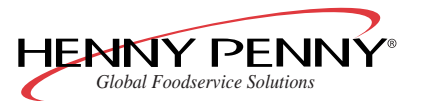

#### **Примечание**

**Температура в камере должна лишь слегка превышать заданную температуру сердцевины продукта, но все же не менее, чем на 5 °C. Если разность между температурой в камере и температурой сердцевины составляет менее 5 °C, то заданная температура сердцевины может быть не достигнута.**

**Чем выше температура в камере, тем больше потери массы продукта, но тем интенсивнее и подрумянивание.**

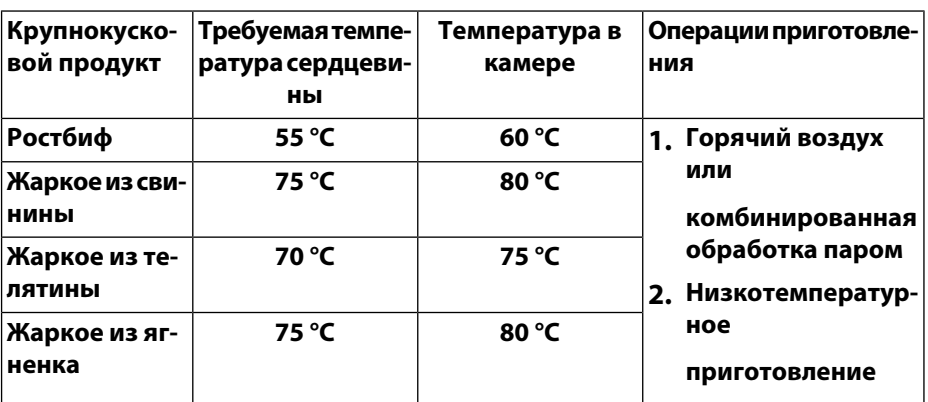

**Табл. 5: Рекомендуемые температуры приготовления для крупнокусковых продуктов**

**Низкотемпературное приготовление можно выполнять как с измерением температуры сердцевины продукта, так и без него.**

**Низкотемпературное приготовление без измерения температуры сердцевины продукта** **При низкотемпературном приготовленим без измерения температуры сердцевины продукта производится переключение с первой операции на низкотемпературное приготовление, как только достигается настроенная температура приготовления.**

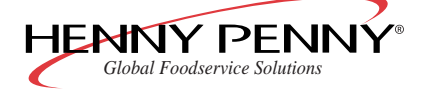

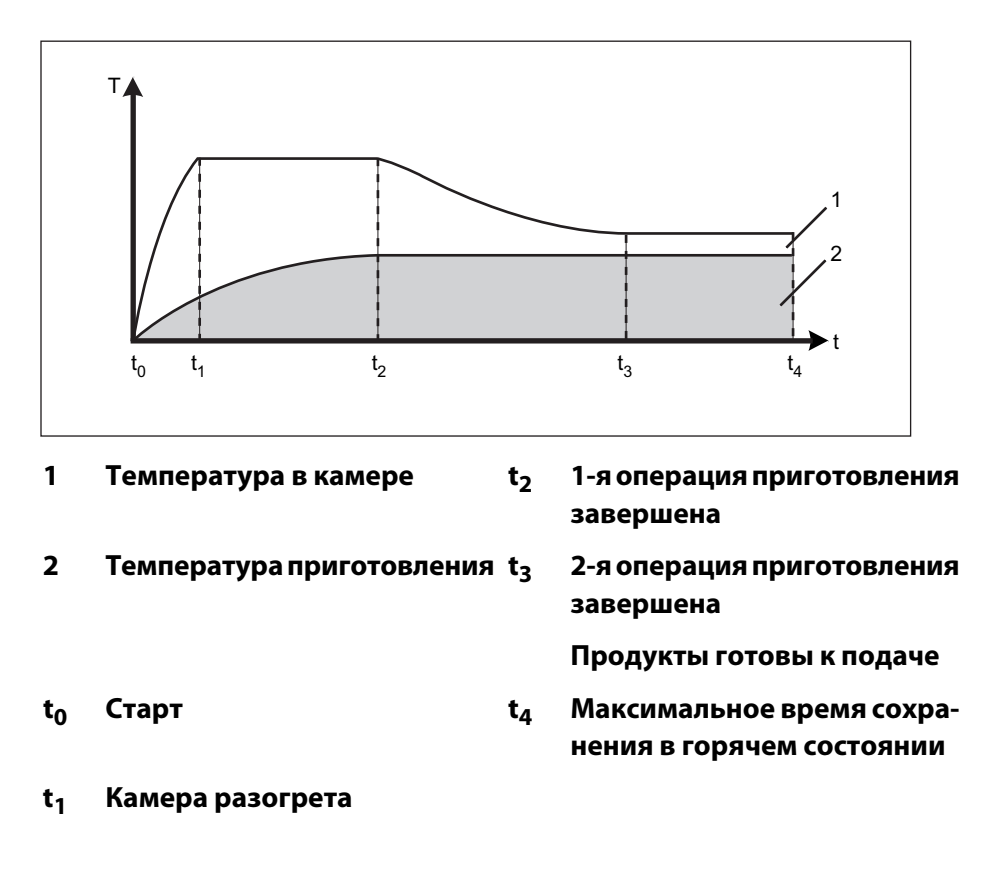

**Низкотемпературное приготовление с измерением температуры сердцевины продукта**

**При низкотемпературном приготовленим с измерением температуры сердцевины продукта производится автоматическое переключение с первой операции на низкотемпературное приготовление, как только достигается значение 80% заданной температуры сердцевины.**

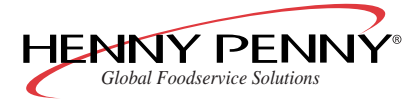

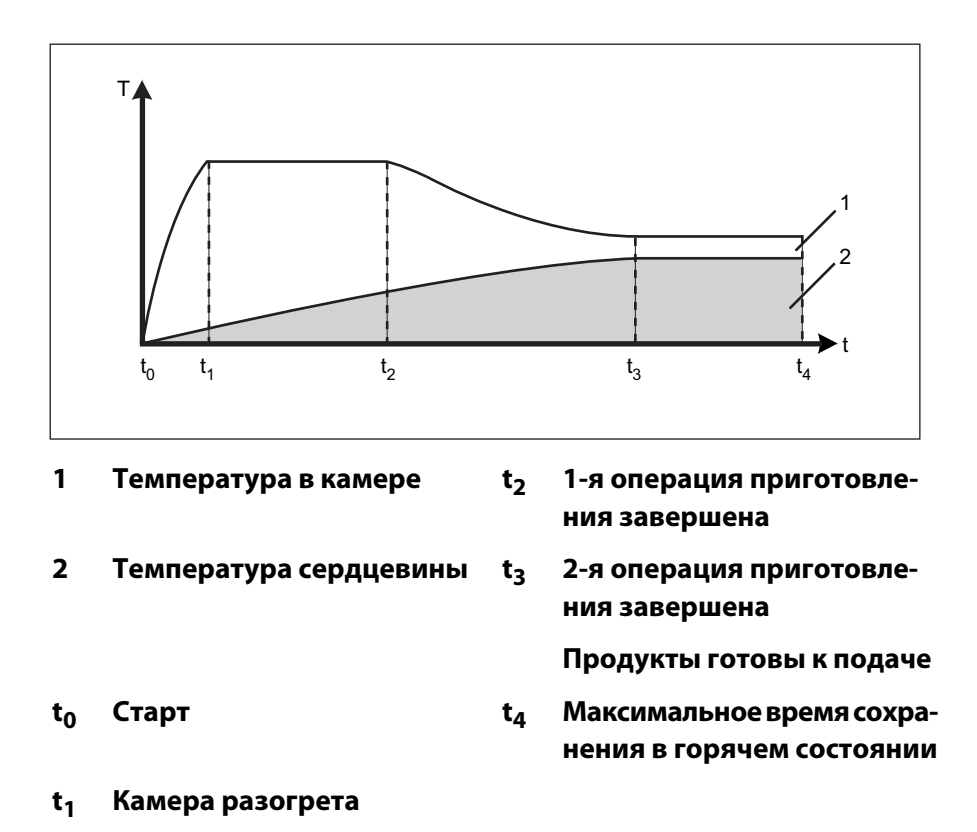

# <span id="page-24-1"></span><span id="page-24-0"></span>**3.6 Расширенные функции приготовления**

#### **3.6.1 Программируемое увлажнение**

<span id="page-24-2"></span>**Расширенная функция приготовления Программируемое увлажнение используется в первую очередь при приготовлении мелких изделий из теста, которые перед фазой выпечки требуют повышенного уровня влажности в камере.**

#### **3.6.2 Ручное увлажнение**

<span id="page-24-3"></span>**С помощью функции Ручное увлажнение можно во время эксплуатации повышать влажность в камере.**

**Ручное увлажнение во время эксплуатации возможно для всех видов термообработки, за исключением обработки паром.**

#### **3.6.3 Пауза**

**Расширенная функция приготовления Пауза позволяет программировать остановку вентилятора.**

**Эта функция применяется преимущественно после программируемого увлажнения, чтобы оставить влагу действовать.**

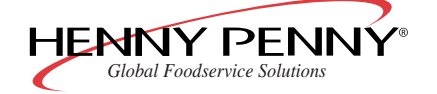

#### <span id="page-25-0"></span>**3.6.4 Предварительный выбор времени старта**

**С помощью предварительного выбора времени старта можно настроить время ожидания до старта программы.**

**Благодаря этому Вы можете подготовить блюда, загрузить прибор и выбрать требуемую программу задолго до того, как должен быть начат процесс термообработки.**

**Таким образом, можно предотвратить "узкие места" в производстве и подготовке.**

#### **Примечание**

**При использовании предварительного выбора времени старта в камере могут появляться температуры, способствующие усиленному росту вредных микроорганизмов на продуктах.**

<span id="page-25-1"></span>**Соблюдать требования пищевого законодательства.**

#### **3.6.5 Ready2Cook (подготовка приготовления)**

**Для многих программ приготовления (например, выпечки) чрезвычайно важны идеальные начальные условия.**

**Расширенная функция приготовления Ready2Cook разогревает слишком холодную камеру, охлаждает слишком горячую и подготавливает оптимальный климат.**

#### **Примечание**

<span id="page-25-2"></span>**При необходимости, функцию можно включить вручную.**

#### **3.6.6 RackControl**

**Если необходимо приготовить за одну операцию продукты с различным временем приготовления, например, картофель, цветную капусту, горох, морковь и мясо, или одинаковые продукты должны быть готовы к разному времени, то расширенная функция приготовления RackControl позволяет контролировать до 5 различных значений времени приготовления.**

**При окончании времени приготовления звучит короткий сигнал, и готовый продукт можно вынуть из камеры.**

**При этом процесс приготовления не прерывается (непрерывный режим).**

**Особенно удобна функция «RackControl» при регенерации порционированных блюд («Perfection»). Благодаря непрерывному режиму можно контролировать время приготовления нескольких порционированных блюд.**

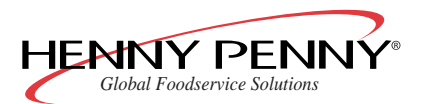

# <span id="page-26-0"></span>**3.7 Дополнительные функции**

**С помощью дополнительных функций можно адаптировать отдельные операции приготовления к соответствующему продукту, чтобы еще более улучшить результаты термообработки.**

**Предлагаются следующие дополнительные функции:**

- **Система удаления пара SES**
- **Тактовый режим вентилятора**
- **Сигнал окончания шага**
- <span id="page-26-1"></span>● **Индивидуальная настройка влажности**

#### **3.7.1 Система удаления пара SES**

**Прибор оснащен системой безопасного удаления пара. Система удаления пара SES (Steam Exhaust System) после истечения времени приготовления удаляет пар из камеры и конденсирует его.**

**Тем самым, после открытия дверцы предотвращается опасный выход пара. Функция не оказывает никакого влияния на результат приготовления.**

**По умолчанию функция активирована для всех программ приготовления, которые длятся свыше 6 минут.**

<span id="page-26-2"></span>**Систему удаления пара SES можно также отключать вручную в качестве дополнительной функции.**

#### **3.7.2 Тактовый режим вентилятора**

<span id="page-26-3"></span>**При активированни дополнительной функции Тактовый режим вентилятора вентилятор работает в прерывистом режиме.**

#### **3.7.3 Сигнал окончания шага**

**С помощью дополнительной функции Сигнал окончания шага можно в многооперационных программах приготовления для каждой операции активировать акустический сигнал. Он служит для подачи пользователю сигнала к действию, например, «Перевернуть продукт» .**

**В конце операции приготовления (достигнуто время приготовления/заданная температура сердцевины) в течение 10 секунд звучит сигнал.**

**Незамедлительно запускается следующая операция приготовления. Сигнал не вызывает задержку старта следующей операции приготовления.**

**Для последней операции программы приготовления сигнал активирован по умолчанию.**

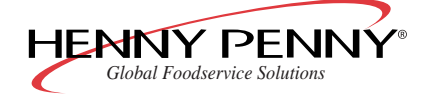

#### <span id="page-27-0"></span>**3.7.4 Система управления климатом ClimaSelect**

**При активном увлажнении и осушке системы управления климатом ClimaSelect влажность в камере можно настраивать в диапазоне 0−100 % с шагом 10 %.**

**Путем настройки величины влажности менее 100 % при использовании содержащих много влаги продуктов можно достичь влажности в камере, позволяющей добиться приготовления хрустящих блюд. Излишний пар выводится из камеры и конденсируется.**

# <span id="page-27-1"></span>**3.8 Измерение температуры в сердцевине продуктов**

**При измерении температуры в сердцевине температурным щупом измеряется температуры в сердцевине продукта.**

**Как только была достигнута заданная температура сердцевины, процесс термообработки автоматически прерывается.**

**Использование функции измерения температуры сердцевины дает следующие преимущества:**

- **уменьшение расхода электроэнергии и воды**
- **предотвращается передерживание продуктов**
- <span id="page-27-2"></span>● **уменьшение потери массы продукта**
- **высокий уровень безопасности HACCP**

# **3.9 Протокол HACCP**

**При использовании протокола HACCP значения температуры сердцевины объединяются в отдельные часовые блоки. Эти данные затем распечатываются или передаются в компьютер в виде текстового файла.**

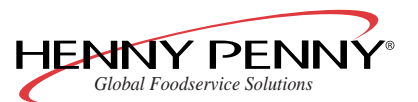

|  | НОМЕР АППАРАТА: 01234567                                        |                       |                              |                                   |         |        |                          |                                |  |
|--|-----------------------------------------------------------------|-----------------------|------------------------------|-----------------------------------|---------|--------|--------------------------|--------------------------------|--|
|  | ΤͶΠ ΑΠΠΑΡΑΤΑ: 6.1                                               |                       |                              |                                   |         |        |                          |                                |  |
|  | ДАТА РАСПЕЧАТКИ: 23.06.2008<br>СОКРАЩЕНИЯ: Р/П РЕЖИМ ПРИГОТОВ., |                       |                              |                                   |         |        |                          |                                |  |
|  |                                                                 |                       |                              |                                   |         |        |                          |                                |  |
|  | П=ПАРИТЬ, П/Р=КОМБИ-ПАРЕНИЕ,                                    |                       |                              |                                   |         |        |                          |                                |  |
|  | Г/В=ГОРЯЧИЙ ВОЗДУХ, Р=РЕГЕНЕРАЦИЯ,                              |                       |                              |                                   |         |        |                          |                                |  |
|  | ТСП=ТЕМП.СЕРДЦ.ПРОДУКТА                                         |                       |                              |                                   |         |        |                          |                                |  |
|  |                                                                 |                       |                              | ПРОГР. ПРИГОТОВ.: Рулька          |         |        |                          |                                |  |
|  | ДАТА ПРИГОТОВЛЕНИЯ: 19.06.2008 8:59<br>KOHELI: 10:38            |                       |                              |                                   |         |        |                          |                                |  |
|  |                                                                 | ВРЕМЯ ПРИГОТОВ.: 1:39 |                              |                                   |         |        |                          |                                |  |
|  |                                                                 |                       |                              |                                   | TEMN.   |        | <b>BPEMA</b>             |                                |  |
|  |                                                                 |                       |                              |                                   |         |        |                          | № Р/П МИН. МАКС. ТСП ЗАД ТЕКУЩ |  |
|  | 1                                                               | п                     |                              |                                   | 96, 133 | $\sim$ | 1:00                     | 0:49                           |  |
|  | 2                                                               |                       |                              | К/П 99.99                         |         | 75     | $\overline{\phantom{0}}$ | 0:00                           |  |
|  | 3                                                               | К/П                   |                              | 99, 161                           |         | 85     |                          | 0:11                           |  |
|  |                                                                 |                       |                              | 4 K/N 157, 179                    |         | 90     |                          | 0:06                           |  |
|  |                                                                 |                       |                              | 5 T/B 179, 199                    |         | 95     |                          | 0:27                           |  |
|  |                                                                 | ЗНАЧЕНИЕ ТСП          |                              |                                   |         |        |                          |                                |  |
|  |                                                                 | 8:59                  |                              | 45, 25, 30, 38, 45, 52 5min.      |         |        |                          |                                |  |
|  |                                                                 |                       | 58, 62, 68, 72, 75, 78 5min. |                                   |         |        |                          |                                |  |
|  |                                                                 |                       |                              | 9:58 82, 84, 89, 92, 93, 94 5min. |         |        |                          |                                |  |
|  |                                                                 |                       | 94, 95                       |                                   |         | 5min.  |                          |                                |  |
|  | ДВЕРЬ БЫЛА ОТКРЫТА                                              |                       |                              |                                   |         |        |                          |                                |  |
|  |                                                                 |                       |                              |                                   |         |        |                          |                                |  |
|  |                                                                 |                       |                              |                                   |         |        |                          |                                |  |

**Рис. 2: Протокол HACCP (пример)**

- **1 Пояснения аббревиатур приведены в следующей таблице**
- **2 Интервал опроса**
- **3 Особое событие**

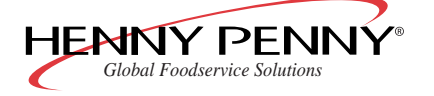

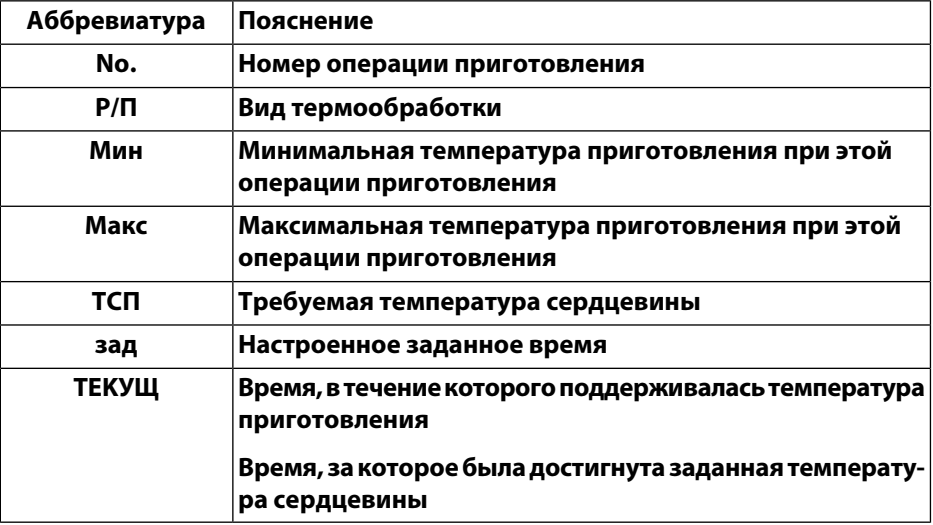

<span id="page-29-0"></span>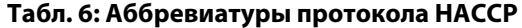

# <span id="page-29-1"></span>**3.10 Очистка**

#### **3.10.1 «WaveClean» - автоматическая система очистки**

<span id="page-29-2"></span>**WaveClean представляет собой автоматическую систему очистки, которая автоматически очищает и ополаскивает камеру.**

#### **3.10.2 AutoShower**

#### **Примечание**

**Эта функция предлагается только в охладившейся камере.**

<span id="page-29-3"></span>**При незначительном загрязнении между двумя программами приготовления или после удаления накипи камеру можно ополоснуть, используя функцию «AutoShower» .**

# **3.11 USB-интерфейс**

#### **Примечание**

**Указания по использованию опциональной программы приведены на установочном диске программы.**

**Пароконвекционные печи Henny Penny версии «SmartCombi» и «SpaceSaver PLUS» оснащены USB-2.0-интерфейсом.**

**Благодаря использованию USB-накопителю можно копировать самостоятельно созданные программы приготовления SmartMenu в другие приборы. Таким образом, можно архивировать протоколы HACCP и сообщения об ошибках.**

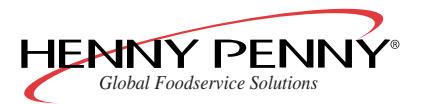

**Имена файлов могут состоять не более чем из 8 символов, после которых следует расширение имени файла. Более длинные имена файлов показываются в сокращенном виде и получают дополнительный порядковый номер, например, «KOCHBU~1.CSP» вместо «KOCHBUECHER.CSP».**

**Имена файлов состоят из номера приборов и одного из следующих расширений имени файла:**

- **«HAC» для протоколов HACCP, например, «12345678.HAC»**
- **«CSP» для программ приготовления SmartMenu, например, «12345678.CSP»**
- **«DIA» для сообщений об ошибках, например, «12345678.DIA»**

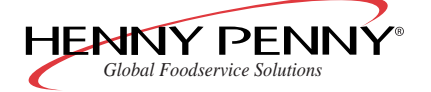

# <span id="page-31-2"></span><span id="page-31-1"></span><span id="page-31-0"></span>**4.1 Открытие и закрытие дверцы камеры**

### **4.1.1 Открытие дверцы камеры**

**1. Ручку дверцы повернуть в сторону. Дверца открывается.**

**2. Полностью открыть дверцу.**

**При отпускании ручки она возвращается в исходное положение.**

### <span id="page-31-3"></span>**4.1.2 Закрытие дверцы камеры**

- **1. Повернуть ручку вниз.**
- **2. Прижать дверцу.**

<span id="page-31-4"></span>**Дверца закрыта.**

# **4.2 Загрузка и выгрузка прибора**

### **Внимание**

**Опасность получения ожогов из-за горячей жидкости**

- $\rightarrow$  Использовать только подходящие противни.
- → **Противни с жидкими продуктами не вставлять на уровень выше глаз.**
- **1. Открыть дверцу камеры.**
- **2. Противень вставить в навесную раму.**
- **3. Закрыть дверцу.**

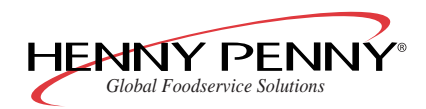

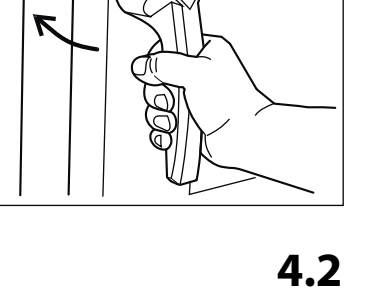

la

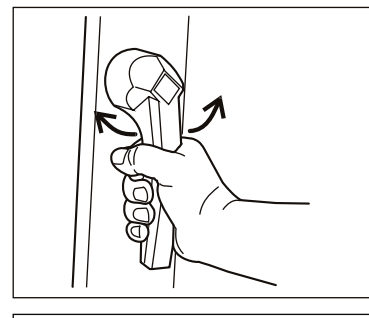

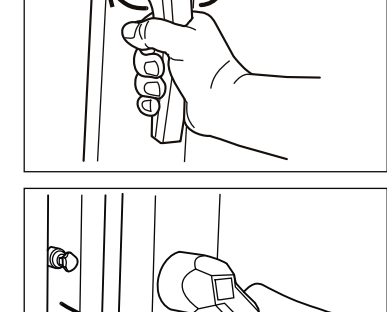

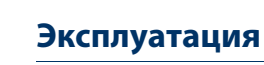

- **4. Начать процесс приготовления.**
- **5. Открыть дверцу и до следующего использования оставить небольшую щель.**

**Срок службы уплотнения дверцы увеличивается.**

**В камере не образуются застои влаги.**

- **6. Вынуть противень.**
- **7. При опорожнении все остатки продуктов удалить из сливного фильтра.**

**Многофункциональный индикатор (4) показывает начальный**

### <span id="page-32-1"></span><span id="page-32-0"></span>**4.3 Включение и выключение прибора**

#### **4.3.1 Включение**

**Условия Питающие линии проверены.**

 $\rightarrow$  **Нажать кнопку On/Off (1).** 

**Кнопка On/Off (1) загорается.**

12. 08. 2008 13:32 Menü RackCont.  $\lambda$ t $\lambda$ nt $\lambda$  . . .

<span id="page-32-2"></span>**Прибор включен.**

#### **4.3.2 Выключение**

**экран.**

**Условия Текущие программы приготовления завершены.**

<span id="page-32-3"></span> $\rightarrow$  **Нажать кнопку On/Off (1).** 

**Прибор выключен.**

### **4.4 Работа с CombiDial**

#### **Примечание**

**Для просмотра органов управления раскрыть вкладку.**

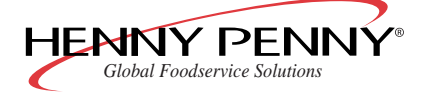

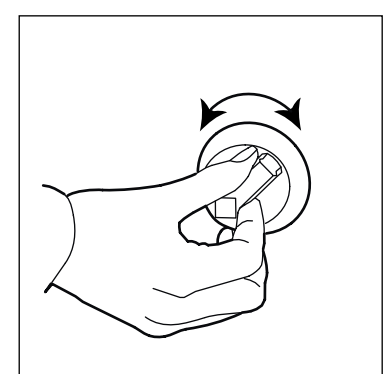

**1. Для выбора пунктов меню или значений поворачивать CombiDial (9).**

**2. Для подтверждения выбора нажать CombiDial (9).**

<span id="page-33-1"></span><span id="page-33-0"></span>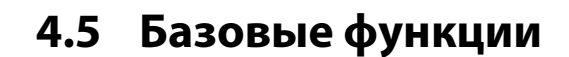

#### **4.5.1 Настройка языка**

**Условия Прибор включен**

- **1. Для открытия меню нажать левую кнопку выбора (13).**
- **2. CombiDial (9) выбрать меню «Настройки».**
- **3. Нажать правую кнопку выбора (6).**
- <span id="page-33-2"></span>**4. CombiDial (9) выбрать требуемый язык.**
- **5. Для сохранения настроек нажать правую кнопку выбора (6).**

#### **4.5.2 Вызов меню настройки и изменение параметров**

#### **Условия Прибор включен**

- **1. Для открытия меню нажать левую кнопку выбора (13).**
- **2. CombiDial (9) выбрать меню «Настройка».**
- **3. Для открытия меню нажать CombiDial (9).**

**Многофункциональный индикатор (4) показывает «Код» и «000».**

**4. CombiDial (9) ввести пароль «111».**

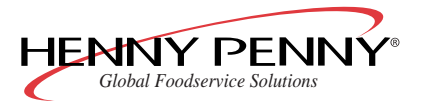

**5. Нажать Старт/Стоп (8).**

**Многофункциональный индикатор (4) показывает первый параметр «Время/дата», с номером параметра «000».**

- **6. CombiDial (9) выбрать параметр.**
- **7. CombiDial (9) настроить параметр на требуемое значение.**
- **8. Для сохранения настроек нажать правую кнопку выбора (6).**

**Производится переход к показу списка параметров.**

<span id="page-34-0"></span>**9. Для выхода из меню нажать левую кнопку выбора (13).**

#### **4.5.3 Показ действительной температуры**

**Во время работы можно показать текущую температуру приготовления.**

→ **Удерживать нажатой Температура приготовления (12) в течение около 3 секунд.**

<span id="page-34-1"></span>**Многофункциональный индикатор (4) показывает в течение 8 секунд текущую температуру приготовления. Затем снова показывается заданная температура.**

#### **4.5.4 Настройка температуры приготовления**

#### **Условия Прибор включен**

**1. Нажать кнопку вида термообработки.**

**Многофункциональный индикатор (4) показывает предварительно настроенную температуру приготовления и время приготовления.**

- Rännsen,<br>**EIOO.C**E 0: 00 01/ 01 usatz Jnktion Zurück
- <span id="page-34-2"></span>**2. CombiDial (9) настроить температуру приготовления.**

#### **4.5.5 Настройка времени приготовления**

#### **Примечание**

**Минимум: 1 минута.**

**Максимум: 23 часа, 59 минут.**

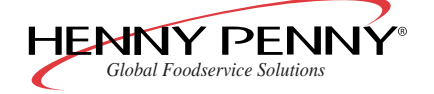

- **1. Для перехода к вводу времени приготовления нажать CombiDial (9).**
- **2. CombiDial (9) настроить время.**
- **3. Для непрерывного режима: при индикации времени «0:00» повернуть CombiDial (9) влево и удерживать 3 секунды.**

<span id="page-35-0"></span>**Индикация времени сменяется на «– –».**

#### **4.5.6 Измерение температуры сердцевина продукта**

#### **Опасно**

**Опасность травмирования из-за разрыва измерительного щупа**

**Из-за перегрева измерительного наконечника измерительный щуп может разорваться.**

 $\rightarrow$  Измерительный щуп не нагревать зажигалкой или иным **источником тепла.**

#### **Примечание**

**Измерение температуры сердцевины, если возможно, использовать при всех программах приготовления.**

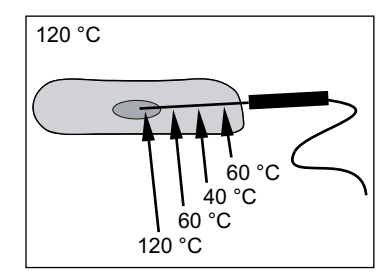

**Измерительный щуп измеряет температуру сердцевины в четырех точках; самая холодная точка измерения используется для управления процессом приготовления. Поэтому наконечник измерительного щупа может находиться несколько вне сердцевины продукта.**

- **Измерительный щуп вставить в кусок продукта, имеющий наибольшую массу.**
- **При приготовлении блюд с костями (например, отбивных на косточке) измерительный щуп вставлять рядом с косточкой.**
- **При приготовлении продолговатых блюд (например, рулетов из копченой свинины) измерительный щуп вставлять в поперечном направлении, чтобы при надрезании не образовывалось отверстие в центре.**
- **При приготовлении блюд из птицы измерительный щуп вставлять в заднюю часть ножки.**
- **1. Замороженные продукты, по возможности, разморозить.**
- **2. Вставить измерительный щуп в продукт.**
- **3. Продукт с измерительным щупом расположить в центре камеры.**

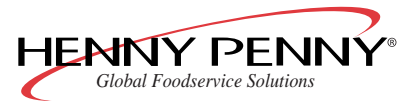
**Эксплуатация** *Space\$aver™*

### **4.5.7 Присоединение USB-накопителя**

**Условия Имеется подходящий USB-накопитель (не входит в объем поставки)**

### **Примечание**

**Для USB-накопителей, которые в связи со своими размерами не могут быть присоединены к USB-порту, следует использовать удлинитель.**

- **1. Поднять вверх черную крышку на нижней стороне крышки выключателей.**
- **2. USB-накопитель вставить отверстиями назад.**

**Приблизительно через 5 секунд USB-накопитель готов к работе.**

**USB-накопитель присоединен.**

### **4.5.8 Сохранение протокола HACCP**

**Условия USB-накопитель присоединен**

**В зависимости от числа шагов программы, прибор сохраняет в памяти до протоколов 200 HACCP.**

**Используя USB-накопитель, можно сохранить протоколы HACCP по USB-интерфейсу.**

- **1. Для вызова меню нажать левую кнопку выбора (13).**
- **2. CombiDial (9) выбрать меню «HACCP».**
- **3. CombiDial (9) выбрать протокол HACCP, подлежащий сохранению.**
- **4. Для сохранения только выбранного протокола HACCP коротко нажать правую кнопку выбора (6).**

**или**

→ **Для сохранения всех протоколов HACCP от выбранного до самого последнего (суточный или недельный обзор) длительно нажать правую кнопку выбора (6).**

**Протокол HACCP сохраняется на USB-накопителе.**

**Во время процесса сохранения на многофункциональном индикаторе (4) появляется мигающее сообщение «Пожалуйста, подождите».**

**После окончания процесса сохранения на многофункциональном индикаторе (4) появляется сообщение «Готово».**

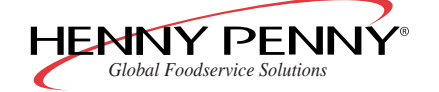

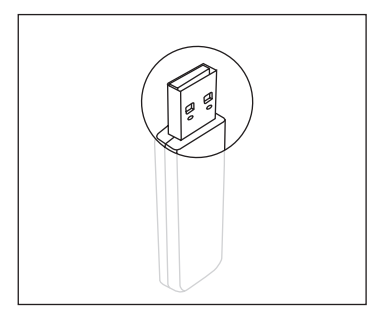

### **Примечание**

**Если на USB-накопителе уже имеется файл с таким же именем, то новый протокол HACCP присоединяется.**

### **4.5.9 Сохранение накопителя неисправностей**

#### **Условия USB-накопитель присоединен**

**Сообщения об ошибках, возникших во время работы, могут быть сохранены на USB-накопителе.**

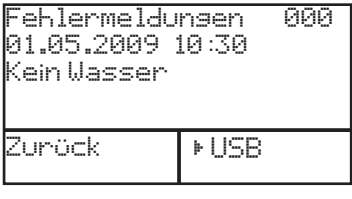

- 1. Для вызова меню нажать левую кнопку выбора (13).
- **2. CombiDial (9) выбрать меню «Диагностика».**

**Многофункциональный индикатор (4) показывает самое последнее сообщение об ошибке.**

**3. Для сохранения накопителя неисправностей нажать правую кнопку выбора (6)**

**Накопитель неисправностей сохраняется на USB-накопителе.**

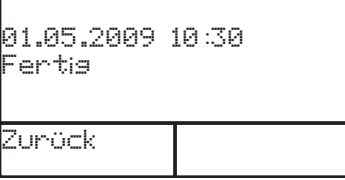

**Во время процесса сохранения на многофункциональном индикаторе (4) появляется мигающее сообщение «Пожалуйста, подождите».**

**После окончания процесса сохранения на многофункциональном индикаторе (4) появляется сообщение «Готово».**

### **Примечание**

**Если на USB-накопителе уже имеется файл с таким же именем, то существующий файл переписывается.**

### **4.6 SmartMenu (автоматическое приготовление)**

### **4.6.1 Выбор программы приготовления**

- **1. Включить прибор.**
- **2. Нажать SmartMenu (2).**

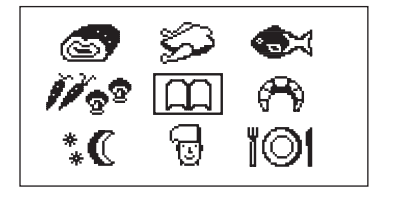

**Многофункциональный индикатор (4) показывает категории функции SmartMenu.**

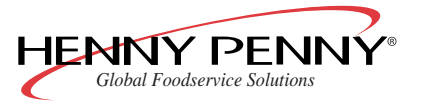

- **- Мясо (бифштекс, жаркое из свинины)**
- **- Птица (цыпленок, индейка)**
- **- Рыба (филе морского окуня, форель)**
- **- Овощи (морковь, грибы, картофель)**
- **- Хлебобулочные изделия (хлеб, круасаны)**
- **- Ночь/долговременное (приготовление по температуре сердцевины, низкотемпературное приготовление)**
- **- Мои рецепты (индивидуальные программы приготовления и программы, которые не могут быть причислены к другим категориям)**
- **- Perfection (порционированные блюда, банкеты)**
- **- Кулинарная книга (содержит все программы приготовления)**
- **3. CombiDial (9) выбрать категорию приготовления SmartMenu.**

**Первая программа приготовления в алфавитном списке мигает.**

**4. CombiDial (9) выбрать программу приготовления.**

**Многофункциональный индикатор (4) показывает название программы приготовления, число шагов программы и соответствующие значения температуры и времени.**

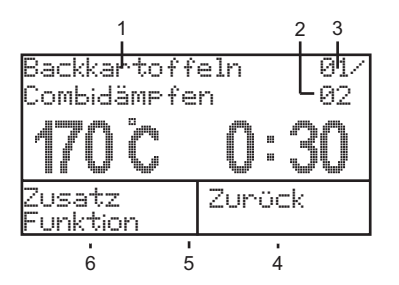

- **1 Название программы приготовления**
- **2 Общее число шагов программы**
- **3 Текущий шаг программы**
- **4 Время приготовления или температура сердцевины шага программы**
- **5 Вид термообработки текущего шага программы**
- **6 Заданная температура текущего шага программы**

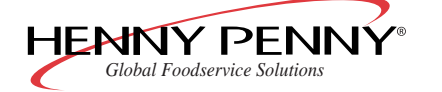

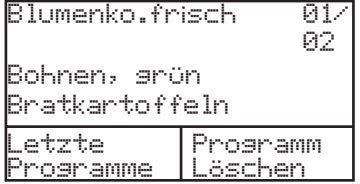

### **4.6.2 Запуск программы приготовления**

- → **Запустить программу приготовления одной из следующих кнопок: - Старт/Стоп (8)**
	- **нажать Ready2Cook (10).**
	- **Время приготовления (11) (нажимать долго)**

**Многофункциональный индикатор (4) показывает название программы приготовления и вид термообработки для первой операции приготовления.**

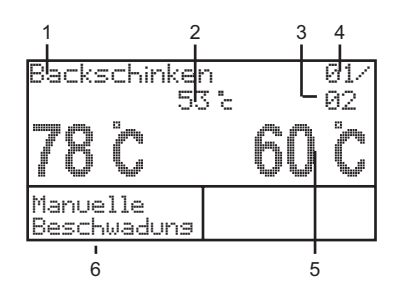

- **1 Название программы приготовления**
- **2 Действительная температура сердцевины**
- **3 Общее число шагов программы**
- **4 Текущий шаг программы**
- **5 Требуемая температура сердцевины**
- **6 Требуемая температура в камере**

### **4.6.3 Завершение программы приготовления**

**По истечении времени приготовления или при достижении заданной температуры сердцевины программа приготовления завершается автоматически.**

**Звучит акустический сигнал, освещение камеры мигает.**

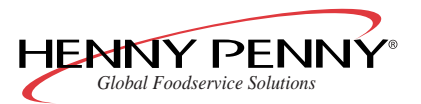

→ **Для отключения сигнала нажать Старт/Стоп (8) или открыть дверцу.**

**или**

→ **Для досрочного прерывания программы нажать Старт/Стоп (8).**

### **4.6.4 Показ последних программ приготовления**

- **1. Нажать SmartMenu (2).**
- **2. Нажать CombiDial (9).**
- **3. Для показа последних программ приготовления нажать левую кнопку выбора (13).**

**Показывается до десяти программ приготовления, использовавшихся последними.**

### **4.6.5 Изменение программы приготовления во время работы**

**Во время работы можно кнопками Температура сердцевины (7), Время приготовления (11), Температура приготовления (12) и CombiDial (9) изменить время приготовления, температуру приготовления или заданную температуру сердцевины отдельных операций приготовления.**

### **Примечание**

**Изменения во время работы касаются только текущей программы приготовления и не вводятся в память в качестве предварительных настроек.**

- **1. Нажать Температура сердцевины (7), Время приготовления (11) или Температура приготовления (12).**
- **2. CombiDial (9) изменить значения.**

**Звездочка (1) рядом с названием программы указывает на то, что сохраненная программа приготовления была временно изменена.**

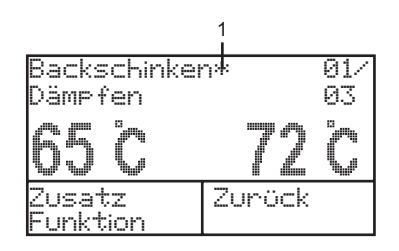

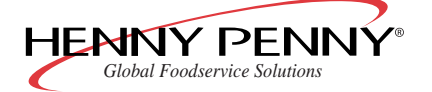

### **4.6.6 Сохранение измененной программы приготовления в памяти**

### **Примечание**

**Скопированную и измененную программу приготовления всегда сохранять под новым названием.**

**1. Длительно нажать SmartMenu (2).**

**Программа приготовления сохраняется в памяти.**

**Многофункциональный индикатор (4) показывает категории функции SmartMenu.**

**2. CombiDial (9) выбрать категорию приготовления SmartMenu.**

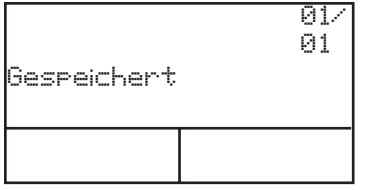

✿≍

110

**Многофункциональный индикатор (4) показывает в течение 3 секунд «Сохранено».**

**После этого индикация возвращается в режим готовности.**

### **4.6.7 Создание собственных программ приготовления**

**В памяти прибора может быть сохранено до 350 программ приготовления.**

**Имеется два варианта создания собственных программ:**

- **Скопировать существующую программу, изменить согласно индивидуальным требованиям и сохранить под новым именем в памяти программ SmartMenu.**
- **Заново создать программу приготовления и сохранить в памяти программ SmartMenu. При этом не играет никакой ролики, вначале ли Вы сохраняете введенную программу или же вначале запускаете, а потом сохраняете.**

### **4.6.8 Ввод программы приготовления (пример)**

**На основании примерной программы приготовления «Запеченная ветчина» описывается создание и сохранение двухшаговой программы приготовления.**

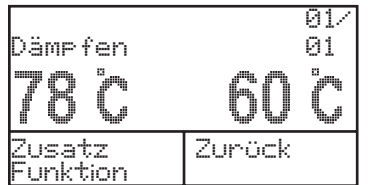

- **1. Нажать Парить (15).**
- **2. Настроить температуру приготовления.**
- **3. Настроить время приготовления.**
- **4. Настроить требуемую температуру сердцевины.**

**Температура приготовления: 78 °C, температура сердцевины: 60 °C**

**5. Нажать Горячий воздух (14).**

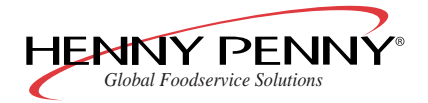

- **6. Настроить температуру приготовления.**
- **7. Настроить время приготовления.**
- **8. Настроить требуемую температуру сердцевины.**

**Температура приготовления: 180 °C, температура сердцевины: 65 °C**

**9. Нажать SmartMenu (2) на 4 секунды.**

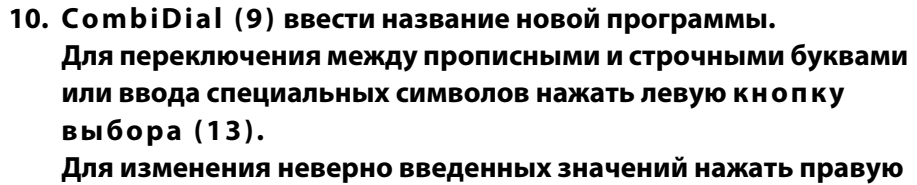

**кнопку выбора (6).**

**11. Длительно нажать SmartMenu (2).**

**Программа приготовления сохраняется в памяти.**

**Многофункциональный индикатор (4) показывает категории функции SmartMenu.**

**12. CombiDial (9) выбрать категорию приготовления SmartMenu.**

**Многофункциональный индикатор (4) показывает в течение 5 секунд «Сохранено».**

### **4.6.9 Копирование программы приготовления**

**Каждую программу приготовления можно изменить индивидуальным образом.**

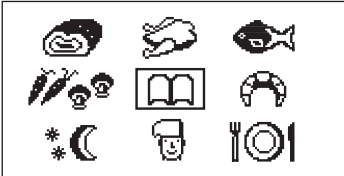

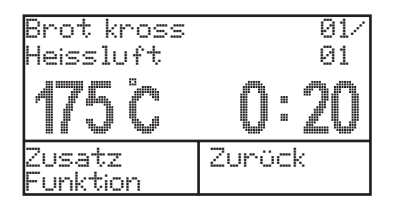

**1. Нажать SmartMenu (2).**

**Многофункциональный индикатор (4) показывает категории функции SmartMenu.**

- **2. CombiDial (9) выбрать категорию приготовления SmartMenu.**
- **3. CombiDial (9) выбрать программу приготовления.**

**Многофункциональный индикатор (4) показывает название программы приготовления, число шагов программы и соответствующие значения температуры и времени.**

- **4. CombiDial (9) настроить значения температуры и времени.**
- **5. При необходимости, добавить шаги программы.**

**После выполнения изменения рядом с названием программы появляется звездочка.**

**6. Длительно нажать SmartMenu (2).**

**Программа приготовления копируется.**

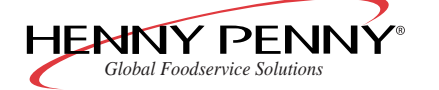

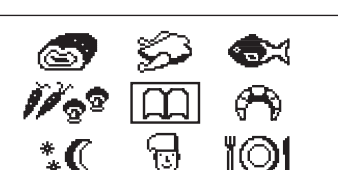

abcdefshijklmnopar<mark>xt</mark>

01. **01** 

Korrektur

Back

vwxyzäöü

 $a + A$  $1 \cdot !$ 

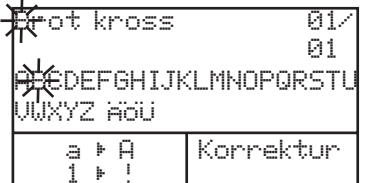

**Многофункциональный индикатор (4) показывает первоначальное название программы.**

**7. CombiDial (9) ввести название новой программы. Для переключения между прописными и строчными буквами или ввода специальных символов нажать левую кнопку выбора (13).**

**Для изменения неверно введенных значений нажать правую кнопку выбора (6).**

### **4.6.10 Блокировка и деблокировка памяти программ SmartMenu**

**В меню «Настройки» можно обозначить память программ SmartMenu как заблокированную или деблокированную.**

- **1. Для открытия меню нажать левую кнопку выбора (13).**
- **2. CombiDial (9) выбрать меню «Настройки».**
- **3. CombiDial (9) настроить пароль «111».**
- **4. CombiDial (9) выбрать меню «Заблокировать память программ».**

**Программы приготовления в памяти SmartMenu теперь более не могут быть созданы, изменены или удалены.**

### **Примечание**

**Разблокировка памяти программ SmartMenu выполняется описанным здесь образом.**

### **4.6.11 Сохранение программ приготовления SmartMenu**

#### **Условия USB-накопитель присоединен**

### **Внимание**

**Потери данных из-за неправильного использования**

 $\rightarrow$  Для редактирования сохраненных программ приготовления **SmartMenu использовать только программу Henny Penny.**

### **Примечание**

**Только самостоятельно созданные программы приготовления SmartMenu могут быть сохранены на USB-накопителе. Сохранение предварительно инсталлированных программ приготовления не возможно.**

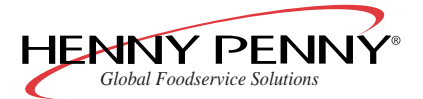

- **1. Для вызова меню нажать левую кнопку выбора (13).**
- **2. CombiDial (9) выбрать меню «Кулинарная книга > USB».**
- **3. Нажать правую кнопку выбора (6), чтобы сохранить программы приготовления SmartMenu.**

**Программы приготовления SmartMenu сохраняются на USB-накопителе.**

**Во время процесса сохранения на многофункциональном индикаторе (4) появляется мигающее сообщение «Вывод кулин. книги активен».**

**После окончания процесса сохранения на многофункциональном индикаторе (4) появляется сообщение «Готово».**

### **Примечание**

**Если на USB-накопителе уже имеется файл с таким же именем, то существующий файл переписывается.**

### **4.6.12 Загрузка программ приготовления SmartMenu**

#### **Условия USB-накопитель присоединен**

**Подходящие файлы с программами приготовления SmartMenu имеются на USB-накопителе**

**Программы приготовления SmartMenu, созданные в других пароконвекционных печах Henny Penny версии «SmartCombi» или «SpaceSaver PLUS»или с помощью программы Henny Penny, могут быть загружены с USB-накопителя.**

- **1. Для вызова меню нажать левую кнопку выбора (13).**
- **2. CombiDial (9) выбрать меню «USB > Кулинарная книга».**
- **3. Нажать правую кнопку выбора (6), чтобы показать файлы с программами приготовления SmartMenu.**
- **4. CombiDial (9) выбрать для загрузки файл с программами приготовления SmartMenu.**
- **5. Нажать правую кнопку выбора (6), чтобы загрузить программы приготовления SmartMenu.**

**Программы приготовления SmartMenu загружаются с USB-накопителя.**

**Во время процесса сохранения на многофункциональном индикаторе (4) появляется мигающее сообщение «Идет получение».**

**Кроме того, указывается количество уже загруженных программ приготовления.**

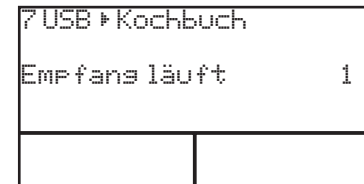

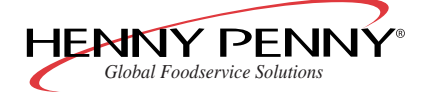

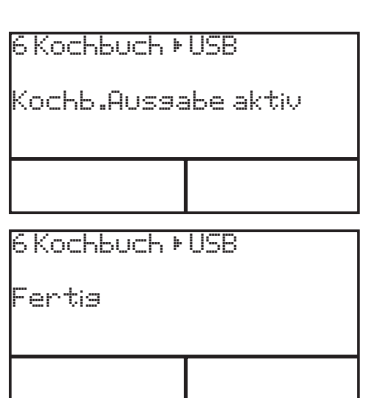

### **Эксплуатация**

Kochbuch geladen 50

7 USB } Kochbuch **После окончания процесса сохранения на многофункциональном индикаторе (4) появляется сообщение «Кулинарная книга загружена» и количество загруженных программ приготовления.**

**Примечание**

**Если в приборе уже имеется программа приготовления SmartMenu с таким же именем, то эта программа переписывается.**

### **4.7 Приготовление вручную**

### **4.7.1 Запуск обработки паром**

**Условия Прибор включен**

- **1. Нажать Парить (15).**
- **2. Настроить температуру приготовления.**
- **3. Настроить время приготовления.**
- **4. При желании, настроить заданную температуру сердцевины продукта.**
- **5. Загрузить прибор.**
- **6. Вставить температурный щуп в продукт (см. [Гл. «Измерение](#page-35-0) [температуры сердцевина продукта», Стр. 36\)](#page-35-0).**
- **7. Нажать Старт/Стоп (8).**

**Многофункциональный индикатор (4) показывает следующее:**

- **- Настроенная температура приготовления**
- **- Настроенное время приготовления**
- **- Требуемая температура сердцевины**

### **4.7.2 Запуск комбинированной обработки паром**

- **Условия Прибор включен.**
	- **1. Нажать Комби-Парить (3).**
	- **2. Настроить температуру приготовления.**
	- **3. Настроить время приготовления.**
	- **4. При желании, настроить заданную температуру сердцевины продукта.**
	- **5. Настроить уровень влажности в камере.**
	- **6. Загрузить прибор.**

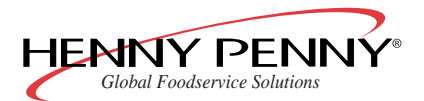

- **7. Вставить температурный щуп в продукт (см. [Гл. «Измерение](#page-35-0) [температуры сердцевина продукта», Стр. 36](#page-35-0)).**
- **8. Нажать Старт/Стоп (8).**

**Многофункциональный индикатор (4) показывает следующее:**

- **- Настроенная температура приготовления**
- **- Настроенное время приготовления**
- **- Требуемая температура сердцевины**

### **4.7.3 Включение горячего воздуха**

#### **Условия Прибор включен**

**Прибор прогрет в течение не менее 10-15 минут с помощью функции «Ready2Cook» .**

- **1. Нажать Горячий воздух (14).**
- **2. Настроить температуру приготовления.**
- **3. Настроить время приготовления.**
- **4. При желании, настроить заданную температуру сердцевины продукта.**
- **5. Загрузить прибор.**
- **6. Вставить температурный щуп в продукт (см. [Гл. «Измерение](#page-35-0) [температуры сердцевина продукта», Стр. 36](#page-35-0)).**
- **7. Нажать Старт/Стоп (8).**

**Многофункциональный индикатор (4) показывает следующее:**

- **- Настроенная температура приготовления**
- **- Настроенное время приготовления**
- **- Требуемая температура сердцевины**

### **4.7.4 Запуск режима Perfection (регенерация)**

### **Условия Прибор включен**

**Прибор прогрет в течение не менее 10-15 минут с помощью функции «Ready2Cook» .**

- **1. Нажать Perfection (5).**
- **2. Настроить температуру приготовления.**
- **3. Настроить время приготовления.**
- **4. При желании, настроить заданную температуру сердцевины продукта.**
- **5. Настроить уровень влажности в камере.**

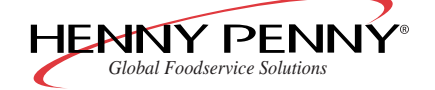

- **6. Загрузить прибор.**
- **7. Нажать Старт/Стоп (8).**

**Многофункциональный индикатор (4) показывает следующее:**

- **- Настроенная температура приготовления**
- **- Настроенное время приготовления**
- **- Требуемая температура сердцевины**

### **4.7.5 Запуск приготовления с дельта-T**

#### **Условия Прибор включен**

### **Примечание**

**В связи с тем, что требуется температура сердцевины продукта, в режиме «Дельта-Т» Вы должны использовать температурный щуп.**

**1. Нажать правую кнопку выбора (6).**

**Многофункциональный индикатор (4) показывает «Приготовление** Δ**T» и «Приготовление НТ».**

**2. CombiDial (9) выбрать «Приготовление** Δ**T».**

**Примечание**

**Режим «Дельта-Т» возможен в видах термообработки «Обработка паром», «Комбинированная обработка паром» и «Горячий воздух» .**

**3. Нажать кнопку вида термообработки.**

**Светодиод кнопки загорается.**

**Многофункциональный индикатор (4) показывает вид термобработки, величину дельта-Т и заданную температуру сердцевины.**

- **4. CombiDial (9) настроить величину дельта-Т.**
- **5. CombiDial (9) настроить заданную температуру сердцевины.**
- **6. Для запуска программы приготовления нажать Старт/Стоп (8).**

**Многофункциональный индикатор (4) показывает мгновенную температуру в камере и заданную температуру сердцевины.**

### **4.7.6 Запуск низкотемпературного приготовления**

**Низкотемпературное приготовление без измерения температуры сердцевины продукта**

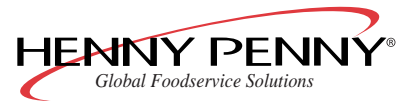

**Температуру в камере настроить вручную приблизительно на 5 °C выше, чем заданная температура сердцевины.**

**Низкотемпературное приготовление с измерением температуры сердцевины продукта**

**При этом производится автоматический переход с выбранного вида термообработки на «Поддерживать в горячем состоянии» , как только температура продукта достигает 80 % от заданной температуры сердцевины.**

### **Примечание**

**Если разность между температурой в камере и заданной температурой сердцевины продукта составляет менее 5 °C, то заданная температура сердцевины может быть не достигнута.**

- **1. Для вызова меню нажать правую кнопку выбора (6).**
- **2. CombiDial (9) выбрать «Приготовление НТ».**
- **3. CombiDial (9) настроить температуру приготовления.**

**Многофункциональный индикатор (4) показывает время приготовления.**

**Время приготовления «0:00» мигает.**

- **4. CombiDial (9) настроить время приготовления.**
- **5. Для запуска программы приготовления нажать Старт/Стоп (8).**

### **4.8 Расширенные функции приготовления**

### **4.8.1 Программируемое увлажнение**

#### **Условия Прибор включен**

**Температура в камере ниже 130 °C**

### **Примечание**

**Если температура в камере превышает 130 °C, то операция приготовления «Программируемое увлажнение» не выполняется.**

- **1. Для вызова меню нажать правую кнопку выбора (6).**
- **2. CombiDial (9) выбрать меню «Программируемое увлажнение».**
- **3. CombiDial (9) настроить температуру в камере (30–130 °C) и объем воды (0–5000 мл).**

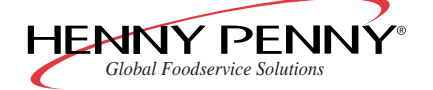

- **4. Для ввода следующего шага программы нажать CombiDial (9).**
- **5. Для запуска программы приготовления нажать Старт/Стоп (8).**

**Во время выполнения программы многофункциональный индикатор (4) показывает:**

- **Оставшееся время выполнения всех шагов программы**
- **Вид термообработки**
- **Активный шаг программы**
- **Оставшееся количество воды (мл)**

### **4.8.2 Ручное увлажнение**

### **Примечание**

**Расширенная функция приготовления Ручное увлажнение не может быть запрограммирована и поэтому не может быть введена в память программ SmartMenu.**

 $\rightarrow$  **Нажать левую кнопку выбора (13).** 

**Уровень влажности в камере увеличивается до тех пор, пока кнопка выбора (13) удерживается нажатой.**

### **4.8.3 Настройка паузы**

### **Условия Прибор включен**

**Расширенная функция приготовления Пауза позволяет программировать остановку вентилятора.**

- **1. Для вызова меню нажать правую кнопку выбора (6).**
- **2. CombiDial (9) выбрать меню «Пауза».**
- **3. CombiDial (9) настроить длительность паузы (в формате часы:минуты).**
- **4. Для ввода следующего шага программы нажать CombiDial (9).**
- **5. Для запуска программы приготовления нажать Старт/Стоп (8).**

**Во время шага программы «Пауза»многофункциональный индикатор (4) показывает:**

- **«Пауза»**
- **Оставшееся время выполнения всех шагов программы**
- **Активный шаг программы**
- **Оставшееся время выполнения активного шага программы**

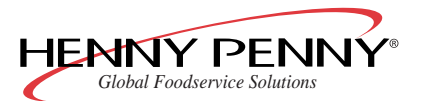

### **4.8.4 Настройка предварительного выбора времени старта**

### **Внимание**

**Ущерб здоровью из-за испорченных продуктов**

**При использовании предварительного выбора времени старта в камере могут появляться температуры, способствующие усиленному росту вредных микроорганизмов.**

 $\rightarrow$   $\,$  Соблюдать требования пищевого законодательства.

- **1. Выбрать программу приготовления.**
- **2. Время приготовления (11) нажимать долго.**

**Многофункциональный индикатор (4) показывает «Старт через: 00:01».**

**3. CombiDial (9) настроить время ожидания.**

**Если следует программа приготовления без измерения температуры сердцевины, то показывается время окончания: «Готов в: ».**

**Если следует программа приготовления с измерением температуры сердцевины, то показывается заданная температура сердцевины:**

**4. Для запуска предварительного выбора времени старта нажать CombiDial (9).**

**Многофункциональный индикатор (4) показывает оставшееся время ожидания и температуру в камере.**

**По истечении времени ожидания автоматически запускается настроенная программа приготовления.**

### **Примечание**

**Освещение камеры в течение времени ожидания выключено.**

**5. Для прерывания предварительного выбора времени старта нажать левую кнопку выбора (13).**

### **4.8.5 Запуск функции Ready2Cook (подготовка приготовления)**

**Расширенная функция приготовления Ready2Cook разогревает слишком холодную камеру, охлаждает слишком горячую и подготавливает оптимальный климат.**

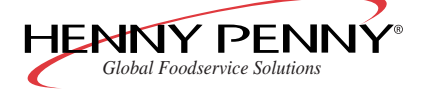

→ **Коротко нажать Ready2Cook (10): камера доводится до температуры, на 15 % большей температуры первого шага программы (предварительная настройка).**

**или**

→ **Длительно нажать Ready2Cook (10): камера подогревается до 275 °C.**

### **4.8.6 Работа с RackControl**

#### **Условия Прибор включен.**

**1. Нажать правую кнопку выбора (6).**

**Многофункциональный индикатор (4) показывает мигающее сообщение «RackControl».**

**2. Для подтверждения выбора нажать правую кнопку выбора (6) или CombiDial (9).**

**Многофункциональный индикатор (4) показывает «Выбрать реж. гот.».**

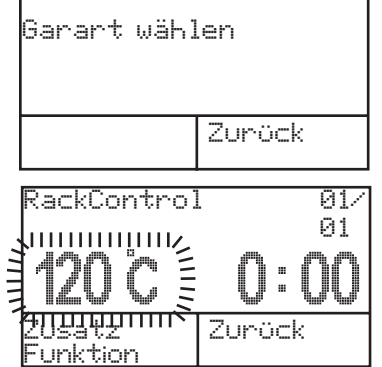

**3. Нажать кнопку вида термообработки.**

**Светодиод кнопки вида термообработки загорается.**

**Многофункциональный индикатор (4) показывает мигающее предварительно настроенное значение температуры приготовления для этого вида термообработки.**

- **4. CombiDial (9) настроить температуру приготовления.**
- **5. Нажать Время приготовления (11).**
- **6. CombiDial (9) настроить время приготовления.**

**После этого настроенное время приготовления используется в качестве заданного значения для отдельных зон.**

### **Примечание**

**При необходимости, время приготовления может быть настроено для каждой отдельной зоны.**

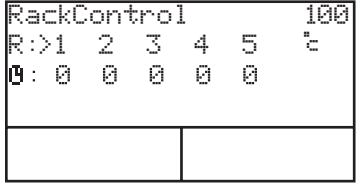

**7. Нажать Старт/Стоп (8).**

**Светодиод кнопки мигает.**

**Прибор работает в непрерывном режиме.**

**Многофункциональный индикатор (4) показывает 5 зон с заданными значениями времени.**

**Стрелка указывает выбранную зону.**

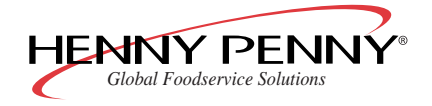

## **Эксплуатация** *Space\$aver™*

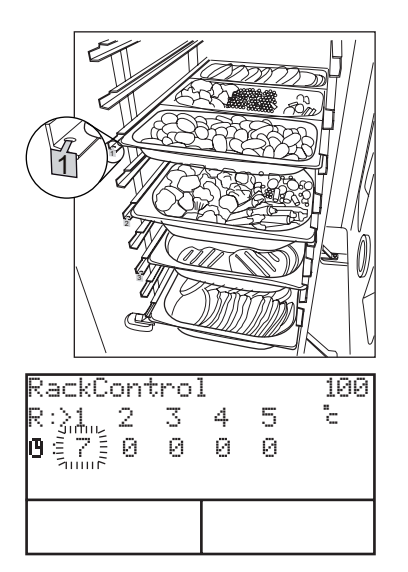

- **8. Емкость в продуктом установить в камеру, при необходимолсти, обозначить жаропрочными бирками R1, R2 и т. д.**
- **9. CombiDial (9) выбрать зону, чтобы изменить время приготовления.**
- $\left\vert \frac{100}{5} \right\vert$  **10. CombiDial (9) настроить время приготовления.**

° **12. Настроить время приготовления для остальных зон.**

**11. Для запуска сигнала времени для этой зоны нажать CombiDial (9).**

**Многофункциональный индикатор (4) показывает пиктограмму часов рядом с выбранной зоной.**

**Многофункциональный индикатор (4) показывает оставшееся**

° **13. По истечении времени приготовления звучит акустический**

**На многофункциональном индикаторе (4) пиктограмма часов для**

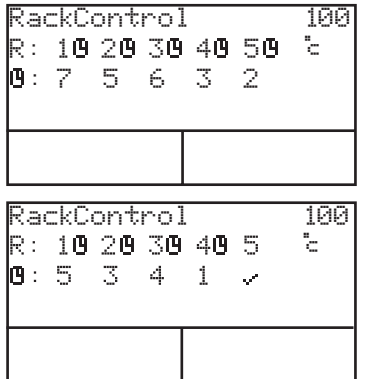

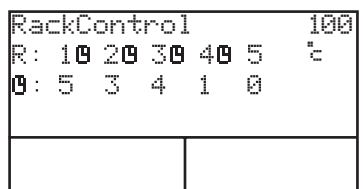

**Вместо оставшегося времени выполнения появляется галочка.**

**этой зоны исчезает.**

**сигнал.**

**время выполнения для всех 5 зон.**

° **14. Вынуть емкость.**

**В освободившуюся зону можно, например, установить новые**

**тарелки.**

**Запустить отсчет времени приготовления для вновь занятой зоны, как описано выше.**

**15. Для окончания функции RackControl нажать Старт/Стоп (8).**

### **4.9 Дополнительные функции**

### **4.9.1 Активирование/деактивирование дополнительной функции**

**1. Во время ввода данных нажать левую кнопку выбора (13).**

**Примечание**

**Всегда предлагаются только те дополнительные функции, которые могут использоваться в соответствующем виде термообработки.**

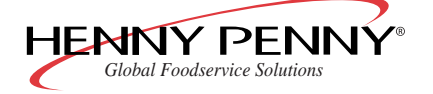

**2. Повернуть CombiDial (9) и выбрать дополнительную функцию.**

**Выбранная дополнительная функция мигает.**

- **3. Нажать CombiDial (9) и активировать или деактивировать дополнительную функцию.**
- **4. При необходимости, выполнить CombiDial (9) настройки.**
- **5. Для возврата в меню настроек нажать левую кнопку выбора (13).**

### **4.9.2 Изменение дополнительной функции**

**Большинство дополнительных функций можно активировать или деактивировать и во время работы.**

- **1. Коротко нажать одну из следующих кнопок:**
	- **Температура сердцевины (7)**
	- **Время приготовления (11)**
	- **Температура приготовления (12)**
- **2. CombiDial (9) выбрать операцию приготовления, для которой должна быть активирована или деактивирована дополнительная функция.**
- **3. Нажать левую кнопку выбора (13).**
- **4. CombiDial (9) выбрать дополнительную функцию.**

### **4.9.3 Активирование сигнала окончания шага**

**Для многошаговых программ приготовления можно для каждой операции приготовления активировать сигнал окончания шага.**

### **Примечание**

**Для последней операции программы приготовления сигнал активирован по умолчанию.**

- **1. При вводе программы приготовления нажать левую кнопку выбора (13).**
- **2. CombiDial (9) выбрать сигнал окончания шага.**
- **3. Для возврата в меню настроек нажать левую кнопку выбора (13).**

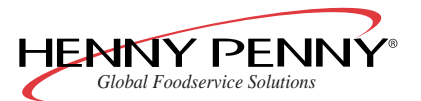

### **4.9.4 Система управления климатом ClimaSelect (настройка уровня влажности в камере)**

- **1. Настроить температуру в камере, время приготовления и требуемую температуру сердцевины.**
- **2. Нажать CombiDial (9).**
- <span id="page-54-0"></span>**3. CombiDial (9) настроить уровень влажности в камере.**

### **4.10 Изменение стандартных настроек**

#### **Условия Прибор включен**

- **1. Для открытия меню нажать левую кнопку выбора (13).**
- **2. CombiDial (9) выбрать меню «Настройки».**
- **3. CombiDial (9) настроить пароль «111».**
- **4. Нажать Старт/Стоп (8).**
- **5. CombiDial (9) выбрать параметр.**

**Многофункциональный индикатор (4) показывает настроенное значение.**

**Название параметра мигает.**

**6. Для изменения значения нажать CombiDial (9).**

**Значение параметра мигает.**

- **7. CombiDial (9) изменить значение.**
- **8. Для подтверждения значения нажать правую кнопку выбора (6) или CombiDial (9).**

**Название параметра мигает.**

- **9. При необходимости, изменить другие параметры.**
- <span id="page-54-1"></span>**10. Для сохранения изменений нажать правую кнопку выбора (6).**

**или**

 $\rightarrow$  Для отмены изменений нажать левую кнопку выбора (13).

### **4.10.1 Настройка количества воды для интервала обслуживания**

**В меню «Настройки» можно на основании израсходованного количества воды настроить интервал технического обслуживания.**

- **1. Для открытия меню нажать левую кнопку выбора (13).**
- **2. CombiDial (9) выбрать меню «Настройки».**

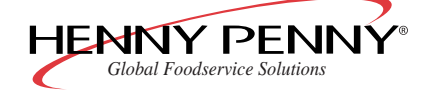

- **3. CombiDial (9) настроить пароль «111».**
- **4. CombiDial (9) выбрать меню «Объем воды обслуживание».**
- **5. CombiDial (9) настроить требуемое количество воды (с шагом 100 л).**

### **4.11 Стандартные настройки**

**В состоянии при поставке прибор уже имеет ряд настроек.**

**Приведенные в нижеследующей таблице значения можно изменить соответственно индивидуальным требованиям (см. [Гл. «Изменение](#page-54-0) [стандартных настроек», Стр. 55\)](#page-54-0).**

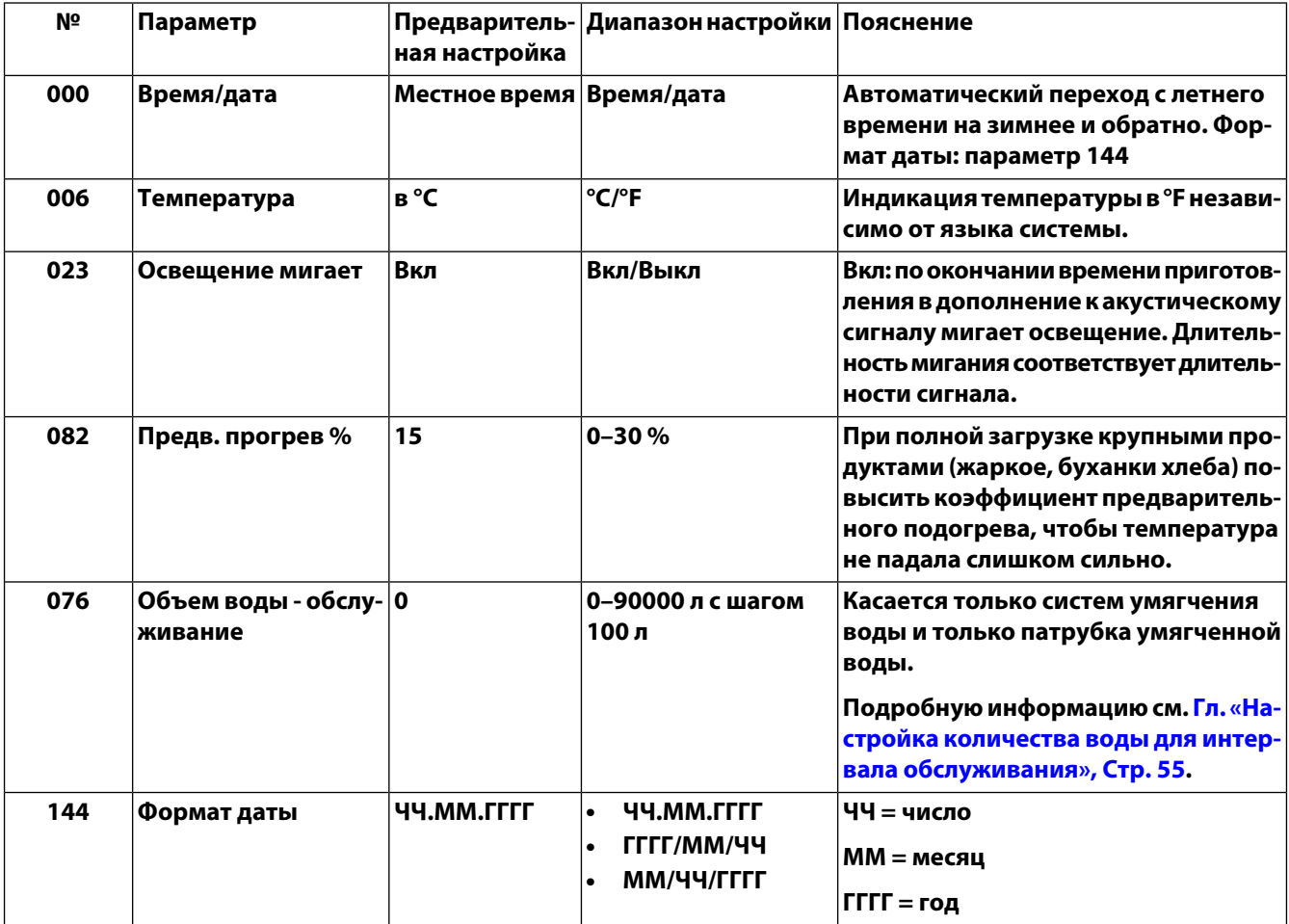

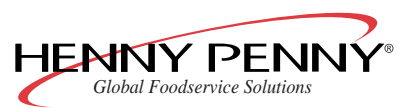

**Эксплуатация** *Space\$aver™*

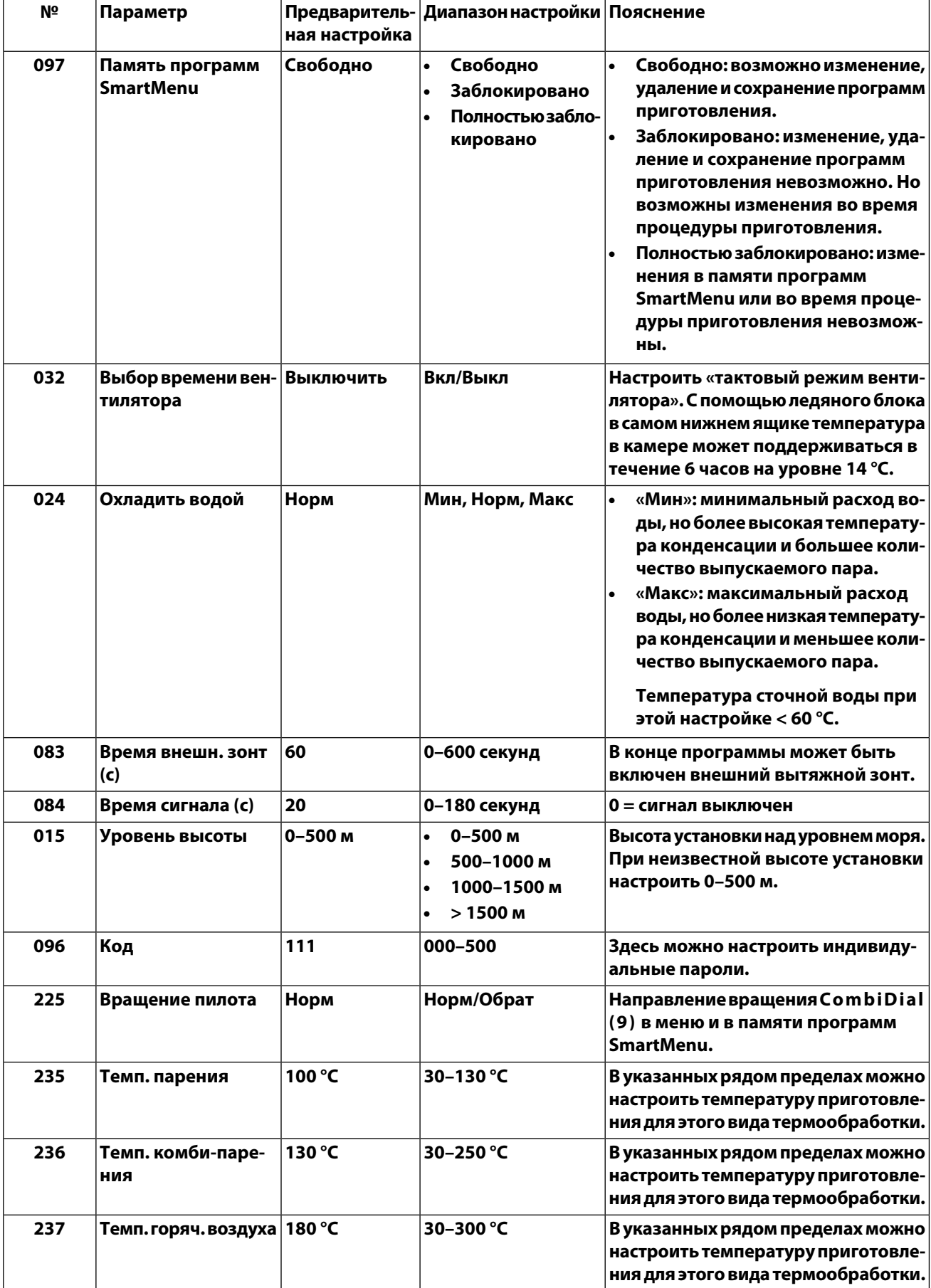

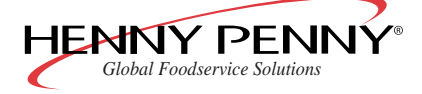

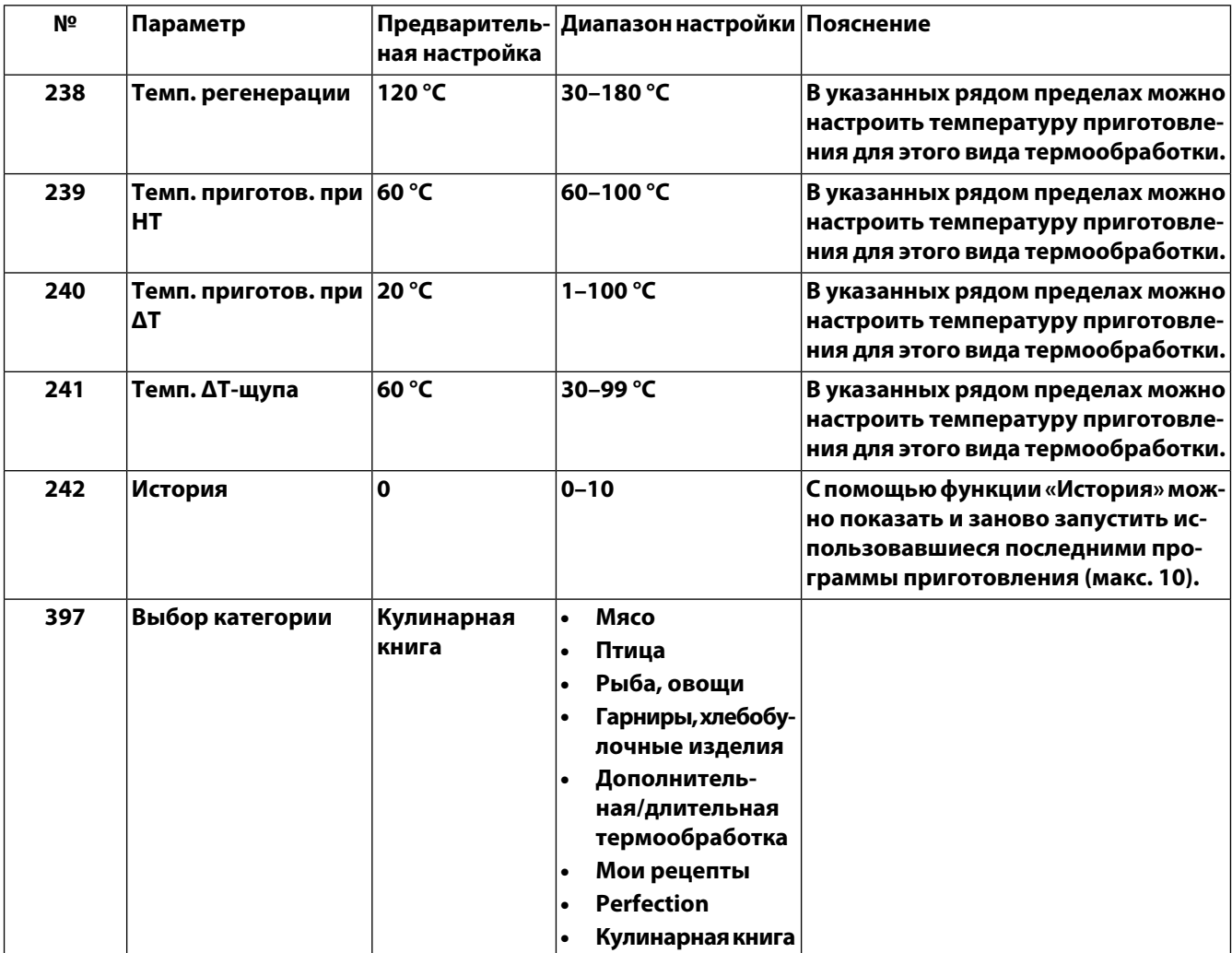

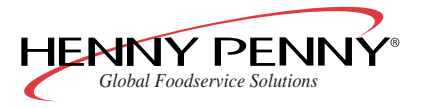

**Эксплуатация** *Space\$aver™*

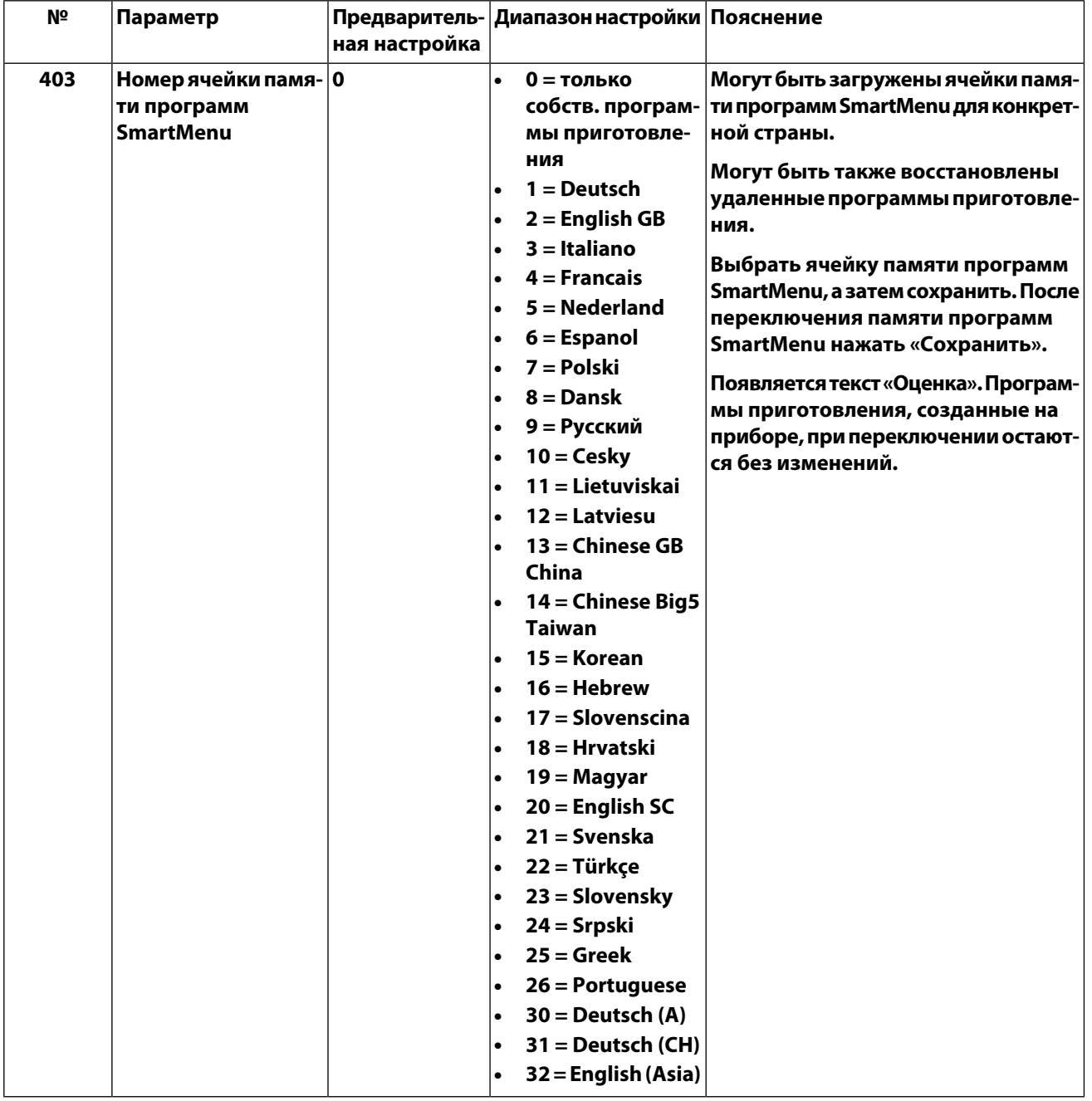

**Табл. 7: Стандартные настройки**

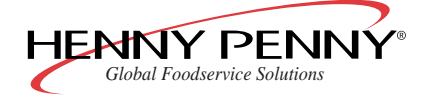

## **5 Очистка**

### **5.1 Автоматическая очистка «WaveClean»**

### **5.1.1 Подготовка камеры**

**Условия Гастроемкости, пекарские листы и решетки вынуты из камеры**

- **1. Очистить камеру от остатков продуктов. Сливной фильтр должен быть свободным.**
- **2. оставить в камере только вставные рамы.**
- **3. Закрыть дверцу.**

### **5.1.2 Выбор уровня WaveClean**

### **Условия Прибор включен**

**1. Нажать левую кнопку выбора (13).**

**Многофункциональный индикатор (4) показывает меню очистки.**

- **2. CombiDial (9) выбрать меню «WaveClean».**
- **3. CombiDial (9) выбрать уровень очистки.**
	- **Быстрая очистка: длительность около 1 часа**
	- **Нормальная очистка: длительность около 2 часов**
	- **Длительная очистка: длительность около 3 часов (для сильных загрязнений)**

### **Примечание**

**Несмотря на разное время очистки, все программы очистки требуют одинакового количества воды.**

**4. Для подтверждения выбора нажать CombiDial (9).**

**Камера автоматически охлаждается или нагревается до достижения температуры очистки 50 °C.**

### **5.1.3 Установка картриджа WaveClean**

**Использовать только запечатанные картриджи.**

**При поврежденной восковой пломбе чистящее средство может преждевременно попасть в контур очистки или неполностью выйти, в связи с чем более не гарантируется полная очистка.**

**Картриджи не укладывать на дно камеры.**

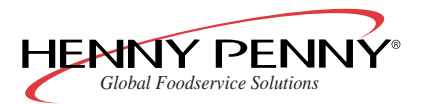

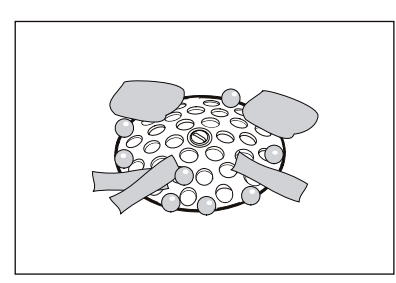

**Очистка** *Space\$aver™*

**После достижения в камере температуры очистки многофункциональный индикатор (4) показывает «Вставить картридж»**

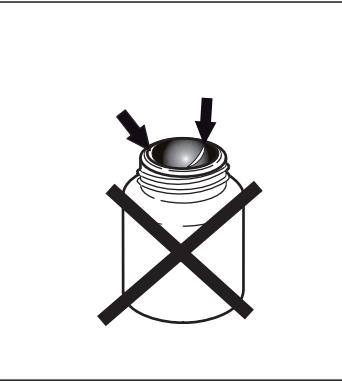

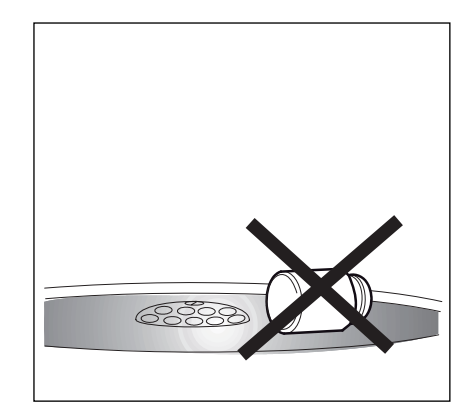

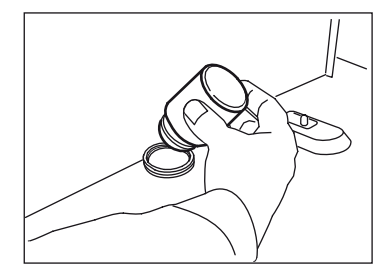

- **1. Открыть дверцу камеры.**
- **2. Отвинтить крышку картриджа.**
- **3. картридж вставить в зажим на воздухоотражателе.**

### **5.1.4 Запуск WaveClean**

**Условия Подача жесткой и мягкой воды открыта**

### **Внимание**

**Опасность обваривания и получения химических ожогов из-за выходящего мыльного раствора**

 $\rightarrow$  Не открывать дверцу во время очистки.

 $\rightarrow$  3 акрыть дверцу и подтвердить правой кнопкой выбора (6).

**Программа очистки запускается. Многофункциональный индикатор (4) показывает оставшееся время очистки.**

### **5.1.5 Завершение WaveClean**

**По окончании очистки прибор автоматически выключается. При повторном вводе в работу многофункциональный индикатор (4) показывает «Вынуть картриджи».**

- **1. Открыть дверцу камеры.**
- **2. Вынуть пустые картриджи.**
- **3. Возможные остатки чистящего средства или ополаскивателя тщательно смыть вручную.**

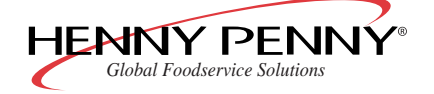

### **Примечание**

**Возможные причины остатков чистящего средства в камере см. [Гл.](#page-61-0) [«Неисправности WaveClean», Стр. 62](#page-61-0).**

- **4. Закрыть дверцу.**
- **5. Нажать правую кнопку выбора (6) и подтвердить изъятие картриджей.**
- **6. Открыть дверцу и до следующего использования оставить небольшую щель.**

**Срок службы уплотнения дверцы увеличивается.**

**В камере не образуются застои влаги.**

### **5.1.6 Прерывание WaveClean**

**Автоматическую очистку «WaveClean» можно прервать и вручную.**

**Отказ электропитания во время очистки также вызывает прерывание.**

 $\rightarrow$  Для прерывания программы очистки нажать левую кнопку **выбора (13).**

### **Примечание**

<span id="page-61-0"></span>**В целях безопасности программа WaveClean может быть закончена только с автоматической принудительной промывкой (длительность ок. 12 минут).**

### **5.1.7 Неисправности «WaveClean»**

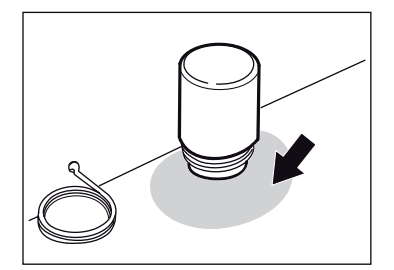

**Под картриджами может появляться изменение цвета дна камеры. Подобный эффект безвреден и не вызывает каких-либо нарушений в работе.**

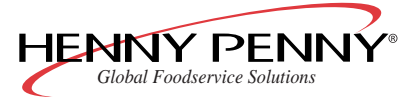

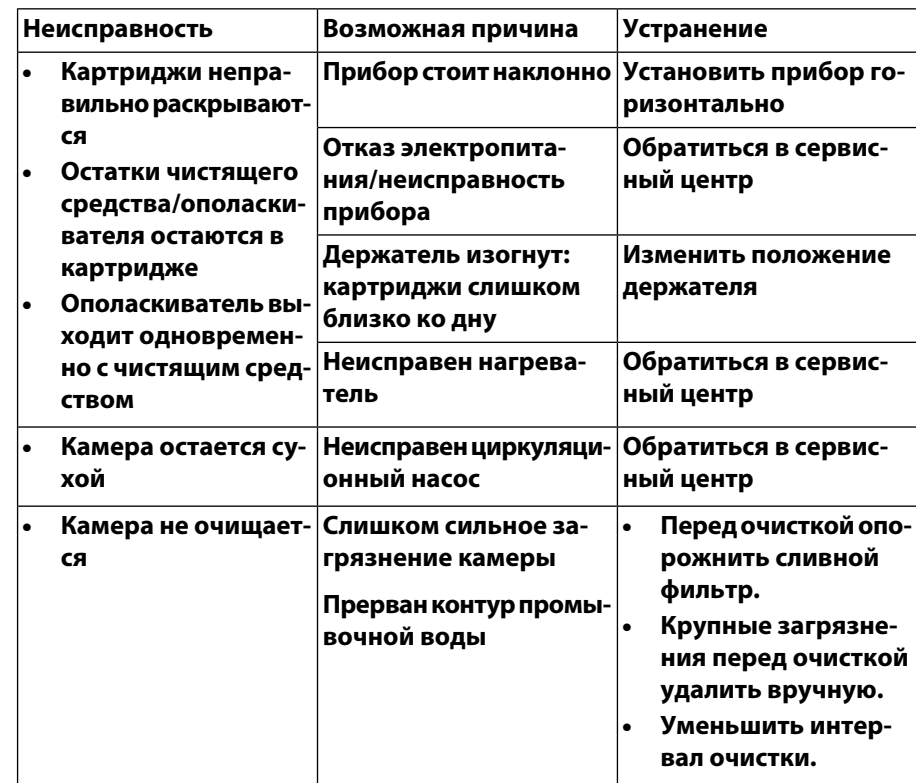

**Табл. 8: Причины и устранение неисправностей**

**Указания по эксплуатации с жесткой водой Примечание**

**Прибор можно эксплуатировать с водой жесткостью до 5 °dH без умягчения воды. Тем не менее, вода с общей жесткостью свыше 0 °dH содержит соли, которые могут откладываться на стенках камеры.**

**Как правило, накипь на стенках камеры настолько мала, что не влияет на работу прибора. На стенках камеры может появляться беловатый налет.**

**Картриджи two-in-one содержат ополаскиватель с эффектом удаления накипи, который при регулярном использовании автоматической системы очистки «WaveClean» в большинстве случаев предотвращает появление этого налета.**

- **Ежедневно выполнить очистку на уровне «Длительная очистка» , даже при незначительном загрязнении.**
- **Удалять накипь вручную.**

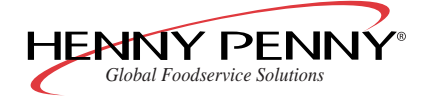

### **5.2 Ополаскивание камеры «AutoShower»**

### **5.2.1 Запуск функции AutoShower**

### **Условия Температура в камере ниже 90 °C**

**Если температура в камере превышает 90 °C, то функция «AutoShower» не выполняется**

- **1. Для вызова меню нажать правую кнопку выбора (6).**
- **2. CombiDial (9) выбрать меню «AutoShower».**
- **3. Нажать правую кнопку выбора (6).**

**Программа очистки запускается. Многофункциональный индикатор (4) показывает оставшееся время очистки.**

### **5.2.2 Завершение функции AutoShower**

### **Примечание**

**Функция «AutoShower» не ограничена по времени и поэтому должна быть завершена вручную.**

**1. Нажать правую кнопку выбора (6).**

**Программа очистки заканчивается.**

**2. Нажать Горячий воздух (14).**

### **Примечание**

**Сушка камеры осуществляется видом термообработки «Горячий воздух».**

- **3. CombiDial (9) настроить температуру в камере 130 °C.**
- **4. CombiDial (9) настроить время сушки 5 минут.**
- **5. Нажать Старт/Стоп (8).**

**Начинается сушка.**

**Многофункциональный индикатор (4) показывает температуру в камере и оставшееся время.**

**6. Открыть дверцу и до следующего использования оставить небольшую щель.**

**Срок службы уплотнения дверцы увеличивается.**

**В камере не образуются застои влаги.**

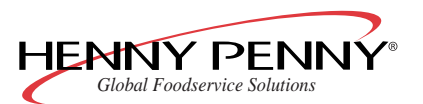

### **5.3 Поддерживаемая системой ручная очистка**

### **5.3.1 Подготовка камеры**

**Условия Гастроемкости, пекарские листы и решетки вынуты из камеры**

- **1. Очистить камеру от остатков продуктов. Сливной фильтр должен быть свободным.**
	- **2. оставить в камере только вставные рамы.**
	- **3. Закрыть дверцу.**

### **5.3.2 Запуск программы очистки**

### **Условия Прибор включен**

- **1. Для открытия меню нажать левую кнопку выбора (13).**
- **2. CombiDial (9) выбрать меню «Ручная очистка».**
- **3. Для запуска программы очистки нажать правую кнопку выбора (6).**

**Камера автоматически охлаждается или нагревается до достижения температуры замачивания 50 °C.**

**Многофункциональный индикатор (4) показывает мгновенную температуру в камере.**

**После достижения температуры замачивания многофункциональный индикатор (4) дополнительно показывает оставшееся время замачивания.**

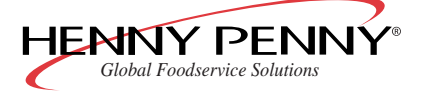

### **5.3.3 Разбрызгивание чистящего средства**

### **Внимание**

**Опасность химических ожогов едкими жидкостями**

- $\rightarrow$  Носить защитную одежду.
- $\rightarrow$   $\,$  В связи с образованием аэрозолей и паров дополнительно **носить средства защиты органов дыхания.**
- **1. После замачивания многофункциональный индикатор (4) показывает «Разбрызгать чистящее средство».**
- **2. Открыть дверцу камеры.**
- **3. Камеру, нагревательную батарею и крыльчатку вентилятора (через отверстия воздухоотражателя) обрызгать чистящим средством.**

### **5.3.4 Действие чистящего средства**

### **Внимание**

**Материальный ущерб из-за превышения рекомендуемого времени воздействия**

**В связи с агрессивным действием применяемых чистящих средств могут быть повреждены поверхности камеры.**

- $\rightarrow$  Не оставлять действовать чистящие средства дольше, чем **задано программой.**
- $\rightarrow$  3акрыть дверцу.

**После закрытия дверцы начинается отсчет времени действия чистящего средства.**

**В течение времени действия прибор бездействует. Многофункциональный индикатор (4) показывает оставшееся время действия.**

### **5.3.5 Очистка**

**По истечении времени действия начинается процесс очистки.**

**При этом камера подогревается до 80 °C.**

**Многофункциональный индикатор (4) показывает мгновенную температуру в камере и оставшееся время очистки.**

**После очистки многофункциональный индикатор (4) показывает сообщение «Ополоснуть камеру»**

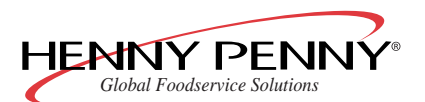

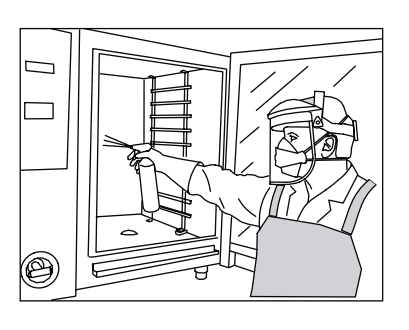

### **5.3.6 Ополаскивание**

- **1. Открыть дверцу камеры.**
- **2. Изъять воздухоотражатель (см. [Гл. «Изъятие](#page-69-0) [воздухоотражателя», Стр. 70](#page-69-0)).**
- **3. Используя функцию «AutoShower» , тщательно промыть в течение около 3 минут.**
- **4. Установить воздухоотражатель.**

### **5.3.7 Очистка уплотнения дверцы**

- **1. Очистить уплотнение дверцы (см. [Гл. «Очистка уплотнения](#page-68-0) [дверцы», Стр. 69](#page-68-0)).**
- **2. Закрыть дверцу.**

### **5.3.8 Сушка**

- **1. После закрытия дверцы автоматически начинается сушка. Камера в течение 5 минут подогревается до 130 °C.**
- **2. Многофункциональный индикатор (4) показывает мгновенную температуру в камере и время сушки.**
- **3. Открыть дверцу и до следующего использования оставить небольшую щель.**

**Срок службы уплотнения дверцы увеличивается.**

**В камере не образуются застои влаги.**

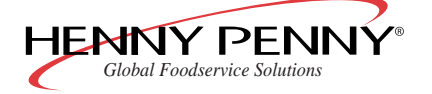

### **5.4 Общая очистка**

### **Внимание**

**Опасность получения ожогов из-за горячих поверхностей**

 $\rightarrow$   $\,$  Перед очисткой дождаться охлаждения поверхностей.

### **Внимание**

**Материальный ущерб при попадании воды в управляющую электронику**

 $\rightarrow$  Не опрыскивать наружный корпус струей воды.

### **Внимание**

**Повреждение поверхностей из-за неверной очистки**

- $\rightarrow$  Не применять абразивные чистящие средства или ветошь.
- $\rightarrow$  **Не применять агрессивные чистящие средства (например, средства для очистки грилей).**

#### **Внимание**

**Повреждение из-за ненадлежащего охлаждения**

- $\rightarrow$  Перед очисткой дождаться охлаждения прибора.
- $\rightarrow$  Для охлаждения не использовать лед или воду.
- **1. После каждого использования очищать прибор.**
- **2. Перед очисткой выключить прибор и дать ему охладиться.**
- **3. Наружный корпус протирать обычным средством для чистки поверхностей из нержавеющей стали и чистой водой.**

### **5.4.1 Очистка камеры**

**В стандартном исполнении прибор поставляется с тремя программами очистки:**

- **«WaveClean» автоматическая система очистки: автоматическая очистка и ополоскивание камеры**
- «AutoShower» автоматическое ополаскивание камеры
- **Ручная очистка с помощью меню**

**Мы рекомендуем использовать автоматическую систему очистки «WaveClean».**

**Вы экономите на длительной и, тем самым, дорогой ручной очистке. Благодаря применению запатентованных картриджей two-in-one Вы избегаете контакта с чистящим средством.**

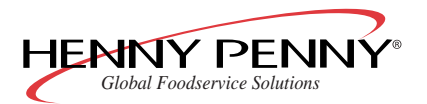

### <span id="page-68-0"></span>**5.4.2 Очистка уплотнения дверцы**

**Животные жиры в сочетании с высокими температурами в случае недостаточного ухода могут быстро разрушить уплотнение дверцы. Поэтому для обеспечения длительного срока службы уплотнения дверцы очень важную роль играет регулярная очистка.**

### **Примечание**

**При очистке с помощью «WaveClean», «AutoShower» и при ручной очистке, поддерживаемой системой, наружная сторона уплотнения дверцы не очищается. Уплотнение дверцы необходимо очищать отдельно после каждой очистки.**

**Не применять агрессивные чистящие средства!**

- **1. Уплотнение дверцы после окончания работы очистить от жира мягким мыльным раствором.**
- **2. Если прибор используется преимущественно для жарения, то очищать уплотнение дверцы и во время пауз в работе.**

### **5.4.3 Очистка дверцы камеры**

### **Внимание**

**Опасность получения ожогов из-за горячих поверхностей**

 $\rightarrow$   $\,$  Перед очисткой дождаться охлаждения поверхностей.

### **Внимание**

**Повреждение поверхностей из-за неверной очистки**

- $\rightarrow$   $\,$  Не применять абразивные чистящие средства или ветошь.
- $\rightarrow$  Не применять средства для очистки грилей.
- **1. Открыть дверцу камеры на 90°.**
- **2. Остатки накипи на стекле удалить уксусом или лимонной кислотой.**

### **5.4.4 Очистка патрубков выхода пара**

**Из-за образования отложений патрубки выхода пара и присоединенные трубопроводы могут забиваться.**

#### **Примечание**

**Использовать жидкое чистящее средство с не более 10 % раствора едкого натрия или калия.**

**Ополаскивание водой не требуется.**

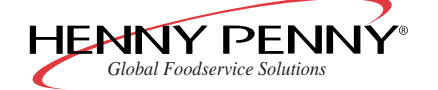

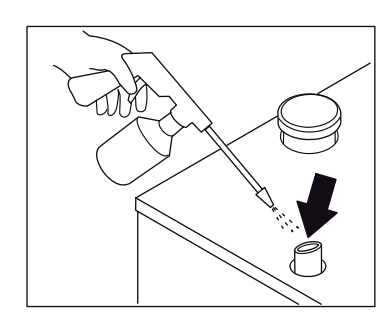

- **1. Патрубки выхода пара и присоединенные трубопроводы исследовать на предмет отложений.**
- **2. Жидкое чистящее средство разбрызгать в патрубки выхода пара.**
- **3. В приборах с конденсатным зонтом два раза в год снимать соединительную трубу между зонтом и патрубком выхода пара.**
- **4. Жидкое чистящее средство разбрызгать в патрубки выхода пара и в отверстие конденсатного зонта.**
- **5. Установить установить соединительную трубу на место.**

### **5.4.5 Удаление накипи**

**Условия Температура в камере ниже 40 °C**

#### **Камера очищена**

**Во избежание отложения накипи в камере рекомендуется использовать для работы только умягченную воду.**

**При использовании жесткой воды необходимо регулярно удалять накипь из камеры, чтобы предотвратить повреждение прибора.**

**Для ручного удаления накипи использовать специальное средство для удаления накипи производства Henny Penny в сочетании с пистолетом-распылителем.**

- **1. Специальное средство для удаления накипи развести с водой в соотношении 1:2.**
- **2. Поднять воздухоотражатель, чтобы обрызгать расположенные под ним детали.**
- **3. Разбавленное средство разбрызгать в камере.**
- **4. Через 30 минут тщательно ополоснуть камеру.**
- **5. Исследовать камеру на предмет остатков накипи. При необходимости, повторить процедуру удаления накипи.**
- **6. Открыть дверцу и до следующего использования оставить небольшую щель.**

<span id="page-69-0"></span>**Срок службы уплотнения дверцы увеличивается.**

**В камере не образуются застои влаги.**

### **5.5 Изъятие воздухоотражателя**

**Условия Требуемый инструмент: торцовый ключ**

**При очистке можно вынуть воздухоотражатель.**

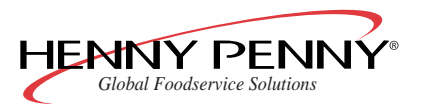

### **Внимание**

**Опасность сдавливания вращающимся вентилятором**

- $\rightarrow$   $\,$  Перед изъятием воздухоотражателя отсоединить прибор от **сети.**
- $\rightarrow$  Не эксплуатировать прибор без воздухоотражателя.
- **1. Вынуть навесные рамы.**
- **2. Отпустить винт на увлажняющей трубке.**
- **3. Отпустить гайки на воздухоотражателе.**
- **4. Снять воздухоотражатель.**
- **5. Очистить камеру под воздухоотражателем.**
- **6. Воздухоотражатель надеть на болты.**
- **7. Воздухоотражатель закрепить гайками.**
- **8. Установить увлажняющую трубку и зафиксировать винтом.**
- **9. Установить навесные рамы.**

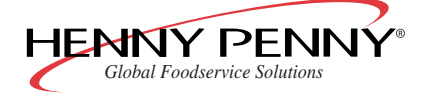

# **6 Неисправности**

### **6.1 Устранение неисправностей**

**В этой главе описывается порядок действий при возникновении неисправностей прибора во время работы.**

- **1. Выполнить сброс управляющей электроники ([Гл. «Сброс](#page-71-0) [управляющей электроники», Стр. 72](#page-71-0)).**
- **2. Соблюдать указания в таблице «Причины и устранение неисправностей» ([Гл. «Причины и устранение неисправностей»,](#page-72-0) [Стр. 73\)](#page-72-0).**
- <span id="page-71-0"></span>**3. Обратиться в сервисный центр.**

## **6.2 Сброс управляющей электроники**

### **Условия Прибор включен**

**Ошибки в выполнении программы (например, заданные значения не соблюдаются) или неисправности USB-порта можно устранить путем сброса (инициализации) управляющей электроники.**

**При этом выполняется сброс электроники в начальный режим.**

### **Примечание**

**Сохраненные в памяти программы не удаляются!**

**1. On/Off (1) удерживать нажатой около 8 секунд, пока не выключится электроника.**

**Многофункциональный индикатор (4) становится черным.**

- **2. Приблизительно через 10 секунд управляющая электроника автоматически включается снова.**
- **3. Если On/Off (1) при выключенном приборе нажимать более 20 секунд, то управляющая электроника переходит в демо-режим.**

**Многофункциональный индикатор (4) показывает «Демо-режим».**

**4. Для выхода из демо-режима выключить прибор и нажимать On/Off (1) до тех пор, пока прибор снова не включится.**

**Управляющая электроника снова переходит в обычный рабочий режим.**

**Прибор находится в начальном режиме (Standby).**

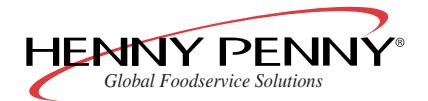

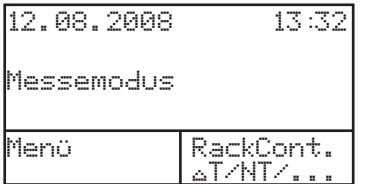

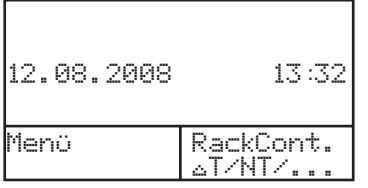

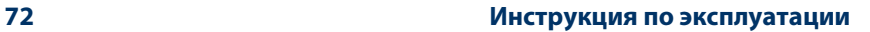
**Неисправности** *Space\$aver™*

## **6.3 Причины и устранение неисправностей**

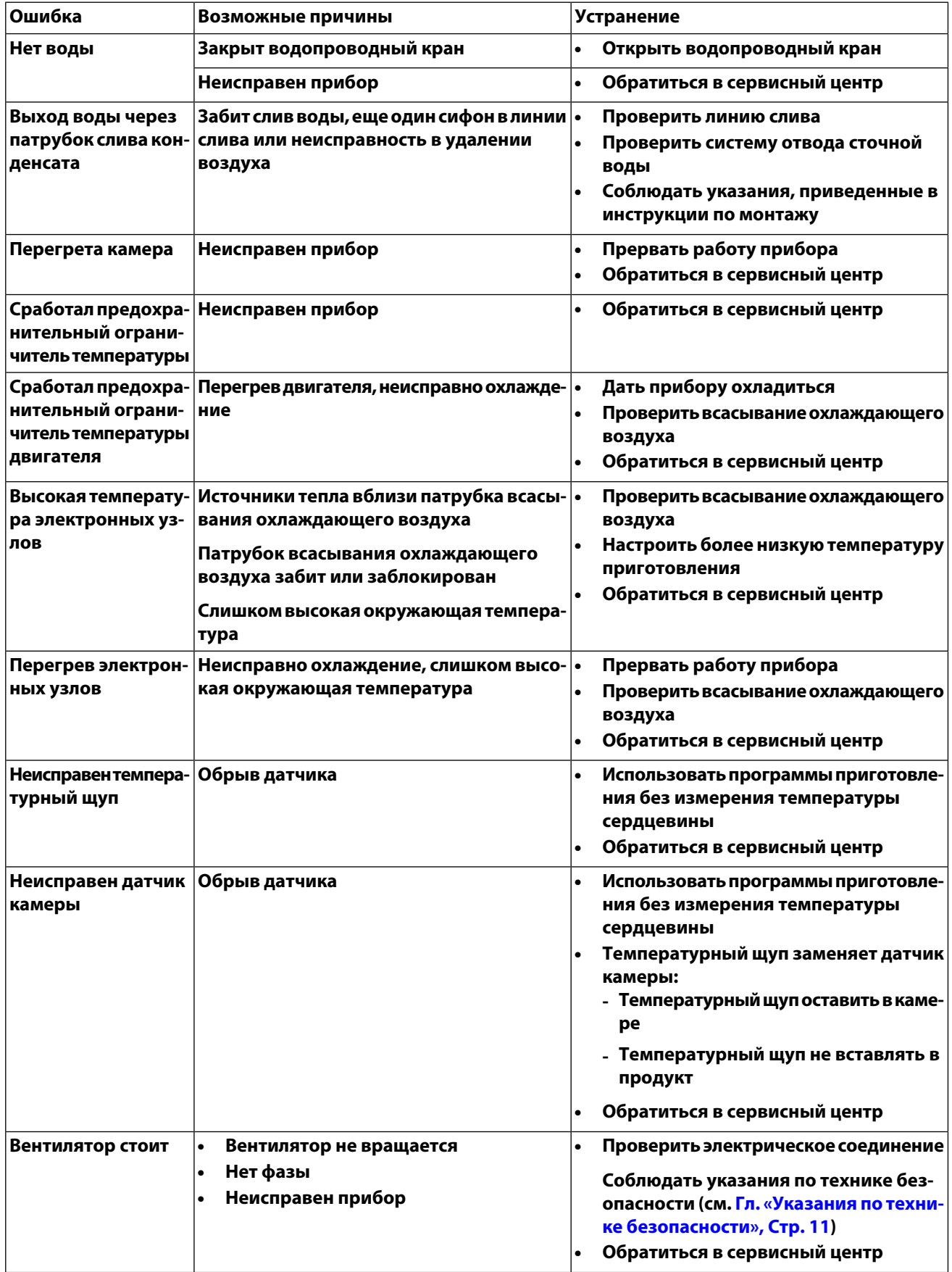

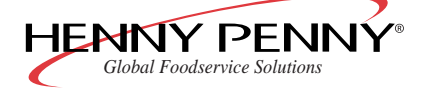

## **Неисправности**

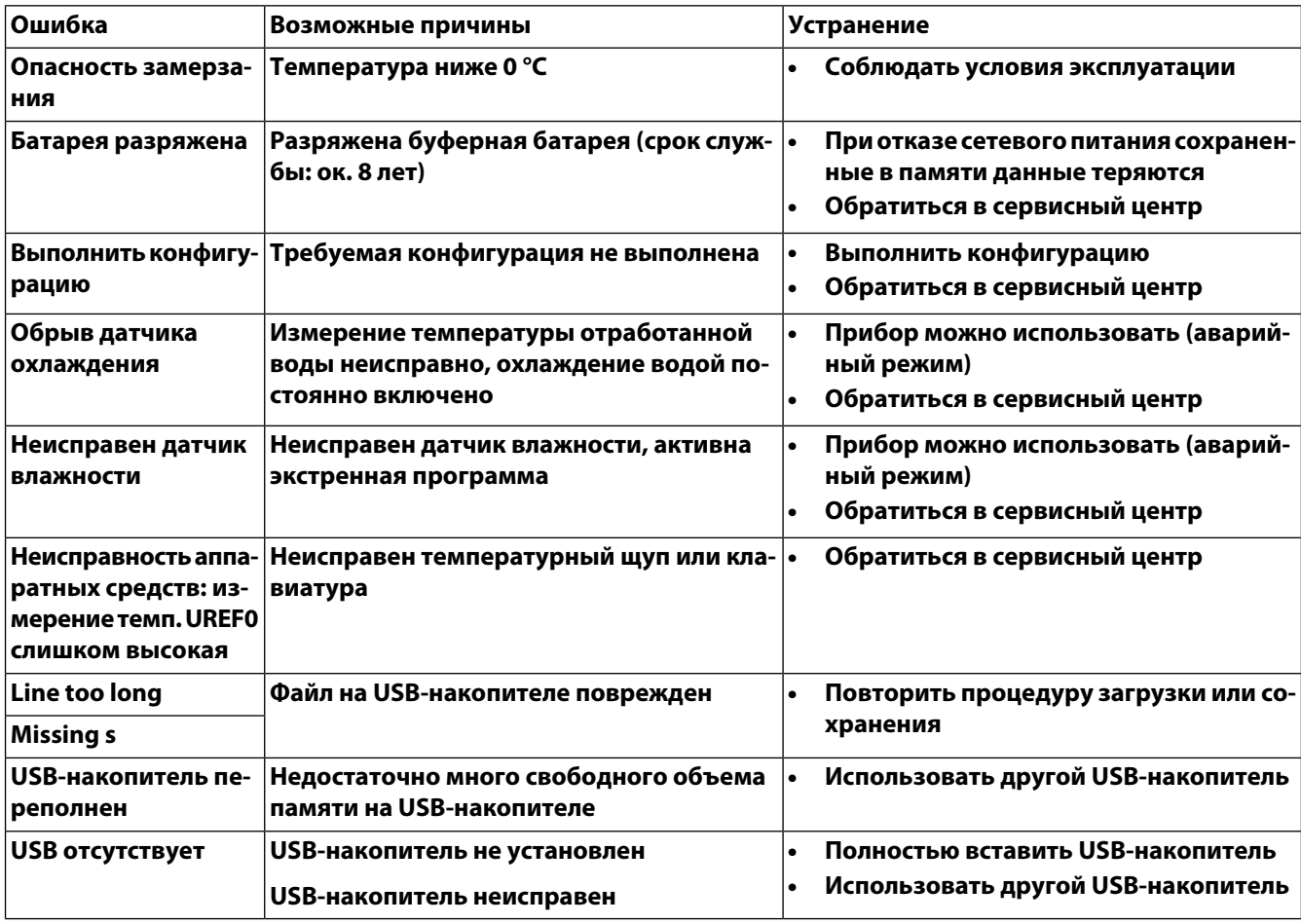

**Табл. 9: Причины и устранение неисправностей**

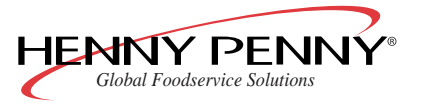

## **7 Ограниченная гарантия (Limited Warranty)**

## **LIMITED WARRANTY FOR HE NNY PENNY EQUIPMENT**

Subject to the following conditions, Henny Penny Corporation makes the following limited warranties to the original purchaser only for Henny Penny appliances and replacement parts:

NEW EQUIPMENT: Any part of a new applian ce, except baskets, lamps, and fuses, which proves to be defective in material or workmanship within two (2) years from date of original installation, will be repaired or replaced without charge F.O.B. factory, Eaton, Ohio, or F.O.B. authorized distributor. Baskets will be repaired or replaced for ninety (90) days from date of original installation. Lamps and fuses are not covered under this Limited Warranty. To validate this warranty, the registration card for the appliance must be mailed to Henny Penny within ten (10) days after installation.

FILTER SYSTEM: Failure of any parts within a fryer filter system caused by the use of the non-OEM filters or other unapproved filters is not covered under this Limited Warranty.

REPLACEMENT PARTS: Any appliance replacement part, except lamp s and fuses, which proves to be defective in material or workmanship within ninety (90) days from date of original installation will be repaired or replaced without charge F.O.B. factory, Eaton, Ohio, or F.O.B. authorized distributor.

The warranty for new equipment covers the repair or replacement of the defective part and includes labor charges and maximum mileage charges of 200 miles round trip for a period of one (1) year from the date of original installation.

The warranty for replacement parts covers only the repair or replacement of the defective part and does not include any labor charges for the removal and installation of any parts, travel, or other expenses incidental to the repair or replacement of a part.

EXTENDED FRYPOT WARRANTY: Henny Penny will replace any frypot that fails due to manufacturing or workmanship issues for a period of up to seven (7) years from date of manufacture. This warranty shall not cover any frypot that fails due to any misuse or abuse, such as heating of the frypot without shortening.

0 TO 3 YEARS: During this time, any frypot that fails due to manufacturing or workmanship issues will be replaced at no charge for parts, labor, or freight. He nny Penny will either install a new frypot at no cost or provide a new or reconditioned replacement fryer at no cost.

3 TO 7 YEARS: During this time, any frypot that fails due to manufacturing or workmanship issues will be replaced at no charge for the frypot only. Any freight charges an d labor costs to install the new frypot as well as the cost of any other parts replaced, such as insulation, thermal sensors, high limits, fittings, and hardware, will be the responsibility of the owner.

Any claim must be presented to either Henny Penny or the distributor from whom the appliance was purchased. No allowance will be granted for repairs made by anyone else without Henny Penny's written consent. If damage occurs during shipping, notify the sender at once so that a claim may be filed.

THE ABOVE LIMITED WARRANTY SETS FORTH TH E SOLE REMEDY AGAINST HENNY PENNY FOR ANY BREACH OF WARRANTY OR OTHER TERM. BUYER AGREES THAT NO OTHER REMEDY (INCLUDING CLAIMS FOR ANY INCIDENTAL OR CONSEQUENT IAL DAMAGES) SHALL BE AVAILABLE.

The above limited warranty does not apply (a) to damage resulting from accident, alteration, misuse, or abuse; (b) if the equipment's serial number is removed or defaced; or (c) for lamps and fuses. THE ABOVE LIMITED WARRANTY IS EXPRESSLY IN LIEU OF ALL OTHER WARRANTIES, EX PRESS OR IMPLIED, INCLUDING MERCHANTABILITY AND FITNESS, AND ALL OTHER WARRANTIES ARE EX CLUDED. HENNY PENNY NEITHER ASSUMES NOR AUTHORIZES ANY PERSON TO ASSUME FOR IT ANY OTHER OBLIGATION OR LIABILITY. Revised 01/01/07.

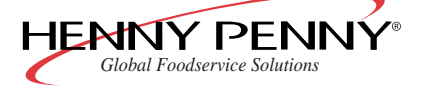

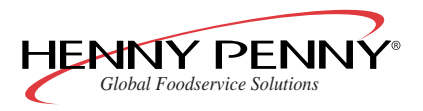

Space\$aver<sup>TM</sup>

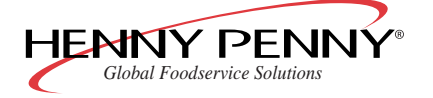

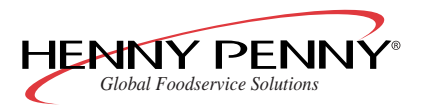

 $Space\$ space Saver

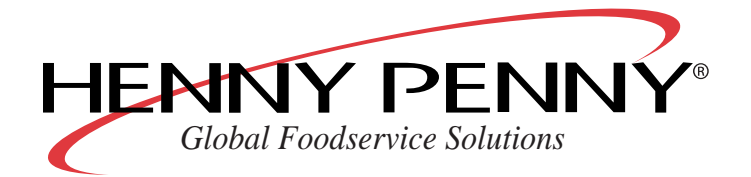

Henny Penny Corporation P.O. Box 60 Eaton, OH 45320

1-937-456-8400 1-937-456-8402 Fax

Toll free in USA 1-800-417-8417 1-800-417-8434 Fax

www.hennypenny.com